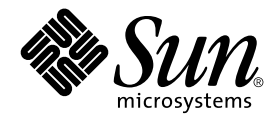

# Solaris WBEM Services Administration Guide

Sun Microsystems, Inc. 901 San Antonio Road Palo Alto, CA 94303-4900 U.S.A.

Part No: 806–6827–06 December 2001

Copyright 2001 Sun Microsystems, Inc. 901 San Antonio Road Palo Alto, CA 94303-4900 U.S.A. All rights reserved.

This product or document is protected by copyright and distributed under licenses restricting its use, copying, distribution, and decompilation. No part of this product or document may be reproduced in any form by any means without prior written authorization of Sun and its licensors, if any.<br>Third-party software, including font technology, is copyrighted and licensed

Parts of the product may be derived from Berkeley BSD systems, licensed from the University of California. UNIX is a registered trademark in the U.S. and other countries, exclusively licensed through X/Open Company, Ltd.

Sun, Sun Microsystems, the Sun logo, docs.sun.com, Java, JavaSpaces, JDK, Solaris, Solaris Management Console, and Solstice Enterprise Agents are<br>trademarks, registered trademarks, or service marks of Sun Microsystems, Inc are based upon an architecture developed by Sun Microsystems, Inc.

The OPEN LOOK and Sun™ Graphical User Interface was developed by Sun Microsystems, Inc. for its users and licensees. Sun acknowledges the pioneering efforts of Xerox in researching and developing the concept of visual or graphical user interfaces for the computer industry. Sun holds a<br>non-exclusive license from Xerox to the Xerox Graphical User Interface, wh and otherwise comply with Sun's written license agreements.

Federal Acquisitions: Commercial Software–Government Users Subject to Standard License Terms and Conditions.

DOCUMENTATION IS PROVIDED "AS IS" AND ALL EXPRESS OR IMPLIED CONDITIONS, REPRESENTATIONS AND WARRANTIES,<br>INCLUDING ANY IMPLIED WARRANTY OF MERCHANTABILITY, FITNESS FOR A PARTICULAR PURPOSE OR NON-INFRINGEMENT, ARE<br>DISCLAIM

Copyright 2001 Sun Microsystems, Inc. 901 San Antonio Road Palo Alto, CA 94303-4900 U.S.A. Tous droits réservés

Ce produit ou document est protégé par un copyright et distribué avec des licences qui en restreignent l'utilisation, la copie, la distribution, et la décompilation. Aucune partie de ce produit ou document ne peut être reproduite sous aucune forme, par quelque moyen que ce soit, sans<br>l'autorisation préalable et écrite de Sun et de ses bailleurs de licence, s'il y en a. L aux polices de caractères, est protégé par un copyright et licencié par des fournisseurs de Sun.

Des parties de ce produit pourront être dérivées du système Berkeley BSD licenciés par l'Université de Californie. UNIX est une marque déposée aux Etats-Unis et dans d'autres pays et licenciée exclusivement par X/Open Company, Ltd.

Sun, Sun Microsystems, le logo Sun, docs.sun.com, Java, JavaSpaces, JDK, Solaris, Solaris Management Console, et Solstice Enterprise Agents sont des<br>marques de fabrique ou des marques déposées, ou marques de service, de Su

L'interface d'utilisation graphique OPEN LOOK et Sun™ a été développée par Sun Microsystems, Inc. pour ses utilisateurs et licenciés. Sun reconnaît les efforts de pionniers de Xerox pour la recherche et le développement du concept des interfaces d'utilisation visuelle ou graphique pour l'industrie de l'informatique. Sun détient une licence non exclusive de Xerox sur l'interface d'utilisation graphique Xerox, cette licence couvrant également les<br>licenciés de Sun qui mettent en place l'interface d'utilisation graphiqu

CETTE PUBLICATION EST FOURNIE "EN L'ETAT" ET AUCUNE GARANTIE, EXPRESSE OU IMPLICITE, N'EST ACCORDEE, Y COMPRIS DES GARANTIES CONCERNANT LA VALEUR MARCHANDE, L'APTITUDE DE LA PUBLICATION A REPONDRE A UNE UTILISATION PARTICULIERE, OU LE FAIT QU'ELLE NE SOIT PAS CONTREFAISANTE DE PRODUIT DE TIERS. CE DENI DE GARANTIE NE S'APPLIQUERAIT PAS, DANS LA MESURE OU IL SERAIT TENU JURIDIQUEMENT NUL ET NON AVENU.

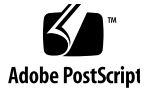

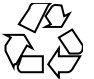

011025@2471

### Contents

**Preface 11**

**1 Overview 15** About WBEM 15 About the Common Information Model 16 Basic CIM Elements 16 The CIM Models 17 CIM Extensions 18 Solaris WBEM Services 18 Software Components 19 Namespaces 22 Providers 23 Interoperability with Other WBEM Systems 24 Sun WBEM Software Development Kit 24

#### **2 CIM Object Manager 25**

About the CIM Object Manager 25 The init.wbem Command 26 Solaris Management Console Server 27 System Booting 27 Stopping and Restarting the CIM Object Manager 27 Upgrading the CIM Object Manager Repository 28 ▼ To Save the JavaSpaces Datastore 28 ▼ To Convert WBEM Data 29

Exception Messages 32

#### **3 SNMP Adapter for WBEM 33**

How the SNMP Adapter for WBEM Works 33

How the Master Agent Routes a Request: SNMP Adapter for WBEM Compared to the Sun SNMP Agent 34

Configuring the Adapter and Mapping SNMP to CIM Objects 35

Configuration Files 35

Mapping Files 38

Installing and Using the SNMP Adapter for WBEM 42

▼ To Install the SNMP Adapter for WBEM 43

- ▼ To Start the SNMP Adapter for WBEM 43
- ▼ To Disable the SNMP Adapter for WBEM 43
- ▼ To Force the SNMP Adapter for WBEM to Reread the Mapping File Directory 44

Troubleshooting Problems With the SNMP Adapter for WBEM 44

Sending and Receiving Requests 45

FIFO Cannot Be Opened 46

FIFO Cannot Be Created 48

WBEM Services Are Not Started 48

#### **4 Administering Security 51**

WBEM Security Mechanisms 51 Authentication 52 Role Assumption 52 Secure Messaging 53 Authorization 53 Auditing 54 Logging 55 Using Sun WBEM User Manager to Set Access Control 55 What You Can and Cannot Do With Sun WBEM User Manager 56 Using Sun WBEM User Manager 56 Using the Sun WBEM SDK APIs to Set Access Control 59 The Solaris UserAcl Class 60 The Solaris NamespaceAcl Class 61 Troubleshooting 62

**4** Solaris WBEM Services Administration Guide • December 2001 (Beta)

If a Client (User) Cannot Be Authenticated by the CIM Object Manager on the WBEM Server 62 If Other CIM Security Exception Errors Appear 65

If an Authorization Check Fails 65

**5 MOF Compiler 67**

The MOF Compiler 67 Definitions 67 How the MOF Compiler Works 67 Compiling a MOF File 68 The mofcomp Command 68 Security Advisory 69 Generating a MOF File From an SNMP MIB File 69 ▼ To Generate a MOF File From an SNMP MIB File 70

**6 System Logging 71**

About Logging 71 Log Files 72

Log Message Format 72

Using a Client's Application Programming Interface to Read and to Write Log Messages 73

To Use a Client's Application Programming Interface to Read and to Write Log Messages 73

To Use a Client's Application Programming Interface to Create Log Messages 75

To Use Provider Application Programming Interfaces to Write Log Messages 77

Viewing Log Data Through Log Viewer 78 Starting Log Viewer 78

#### **A The Solaris Schema 81**

Solaris Schema Files 81 The Solaris Schema1.0.mof File 83 The Solaris CIMOM1.0.mof File 83 The Solaris Core1.0.mof File 85 The Solaris Application1.0.mof File 85 The Solaris System1.0.mof File 86

Contents **5**

The Solaris\_Device1.0.mof File 87 The Solaris Acl1.0.mof File 88 The Solaris\_Network1.0.mof File 88 The Solaris\_Users1.0.mof File 88 The Solaris Event1.0.mof File 89 The Solaris\_SNMP1.0.mof File 89 The Solaris\_LVM1.0.mof File 89 The Solaris\_Project1.0.mof File 90

**Glossary 93**

**Index 99**

**6** Solaris WBEM Services Administration Guide • December 2001 (Beta)

# Tables

- **TABLE 2–1** Convert or Merge WBEM Data 28 **TABLE 3-1** Contents of a Mapping File 40
- **TABLE A–1** Solaris Schema Files 82

Solaris WBEM Services Administration Guide • December 2001 (Beta)

# Figures

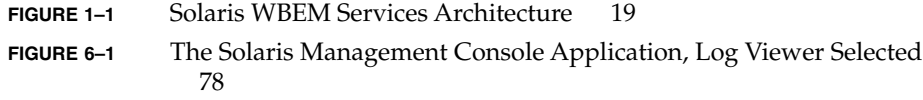

Solaris WBEM Services Administration Guide • December 2001 (Beta)

### Preface

The *Solaris WBEM Services Administration Guide* explains Common Information Model (CIM) concepts and describes how to administer Web-Based Enterprise Management (WBEM) services in the Solaris™ operating environment.

Solaris WBEM Services software makes it easier for software developers to create management applications that run on Solaris and makes the Solaris operating environment easier to manage.

### Who Should Use This Book

This book is written for system administrators who manage WBEM-enabled networks and workstations, by running existing WBEM applications or writing new ones.

## Before You Read This Book

This book requires knowledge of these topics:

- Object-oriented programming concepts
- Java™ programming
- WBEM Common Information Model (CIM) concepts
- Network management concepts
- Simple Network Management Protocol (SNMP) concepts, if you intend to configure and use SNMP Adapter for WBEM

If you are unfamiliar with these areas, you might find the following references useful:

■ *Java™ How to Program*

H. M. Deitel and P. J. Deitel, Prentice Hall, ISBN 0–13–263401–5

- *The Java Class Libraries, Second Edition, Volume 1*, Patrick Chan, Rosanna Lee, Douglas Kramer, Addison-Wesley, ISBN 0–201–31002–3
- CIM Tutorial, provided by the Distributed Management Task Force

The following Web sites are useful resources when working with WBEM technologies.

■ Distributed Management Task Force (DMTF)

See this site at www.dmtf.org for the latest developments on CIM, information about various working groups, and contact information for extending the CIM Schema.

■ Rational Software

See this site at www.rational.com/uml for documentation on the Unified Modeling Language (UML) and the Rose CASE tool.

### How This Book Is Organized

Chapter 1 provides an overview of Solaris WBEM Services and Web-Based Enterprise Management (WBEM).

Chapter 2 describes the CIM Object Manager. This chapter covers how to start and how to stop the CIM Object Manager and how to upgrade the CIM Object Manager Repository.

Chapter 3 describes the SNMP Adapter for WBEM, which enables existing SNMP applications to access WBEM data and translates SNMP messages into corresponding CIM properties and instances.

Chapter 4 describes WBEM security mechanisms, security features, and how to set access rights for namespaces and users.

Chapter 5 describes the command syntax for the mofcomp command and how to compile a .mof file.

Chapter 6 describes the logging features.

Appendix A describes the Solaris Schema files, Managed Object Format (MOF) files that describe managed objects in the Solaris operating environment.

Glossary is a list of words and phrases found in this book and their definitions.

**12** Solaris WBEM Services Administration Guide • December 2001 (Beta)

## Ordering Sun™ Documents

Fatbrain.com, the Internet's most comprehensive professional bookstore, stocks select product documentation from Sun Microsystems, Inc.

For a list of documents and how to order them, visit the Sun Documentation Center on Fatbrain.com at http://www1.fatbrain.com/documentation/sun.

## Accessing Sun Documentation Online

The docs.sun.com<sup>SM</sup> Web site enables you to access Sun technical documentation online. You can browse the docs.sun.com archive or search for a specific book title or subject. The URL is http://docs.sun.com.

## Typographic Conventions

The following table describes the typographic changes used in this book.

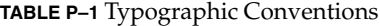

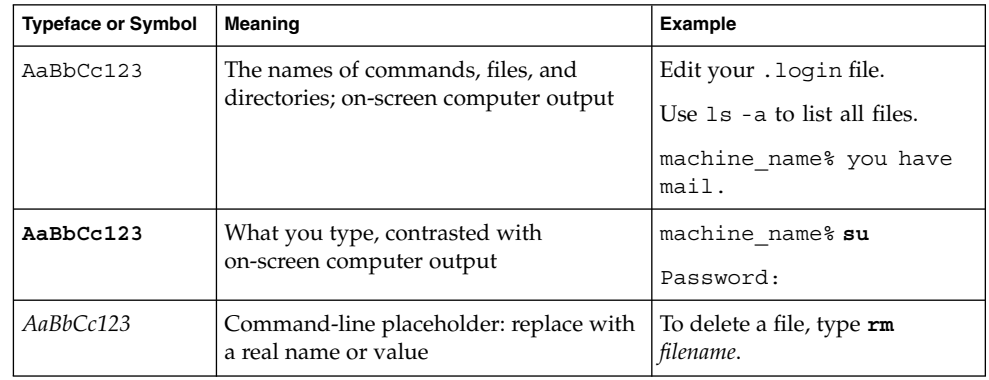

**TABLE P–1** Typographic Conventions *(Continued)*

| <b>Typeface or Symbol</b>            | Meaning                              | <b>Example</b>                         |
|--------------------------------------|--------------------------------------|----------------------------------------|
| AaBbCc123<br>words to be emphasized. | Book titles, new words, or terms, or | Read Chapter 6 in User's Guide.        |
|                                      |                                      | These are called <i>class</i> options. |
|                                      |                                      | You must be <i>root</i> to do this.    |

# Shell Prompts in Command Examples

The following table shows the default system prompt and superuser prompt for the C shell, Bourne shell, and Korn shell.

**TABLE P–2** Shell Prompts

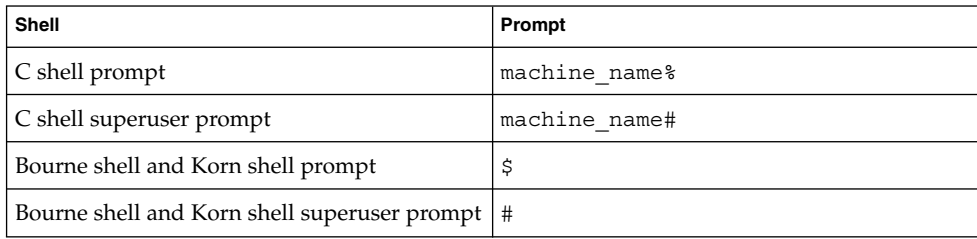

#### CHAPTER **1**

### Overview

This chapter provides an overview of Web-Based Enterprise Management (WBEM) and Solaris WBEM Services, software that makes it easier for software developers to create management applications that run on Solaris and make the Solaris operating environment easier to manage.

This chapter covers the following topics:

- "About WBEM" on page 15
- "About the Common Information Model" on page 16
- "Solaris WBEM Services" on page 18
- "Sun WBEM Software Development Kit" on page 24

## About WBEM

WBEM is an industry-wide initiative that includes standards for web-based management of systems, networks, and devices on multiple platforms. This standardization enables system administrators to manage desktops, devices, and networks.

WBEM is designed to be compatible with all major existing management protocols, including Simple Network Management Protocol (SNMP), Distributed Management Interface (DMI), and Common Management Information Protocol (CMIP).

WBEM encompasses the following standards:

- Common Information Model (CIM) Information model for describing managed resources.
- Managed Object Format (MOF) Language for defining CIM classes and instances.

eXtensible Markup Language (XML) – Markup language for describing managed resources on the web.

The Distributed Management Task Force (DMTF), a group that represents corporations in the computer and telecommunications industries, is leading the effort to develop management standards. The goal of the DMTF is to develop an integrated approach to managing networks across platforms and protocols, and consequently promote cost-effective products that interoperate as flawlessly as possible.

### About the Common Information Model

This section provides a brief introduction to basic CIM terms and concepts as they are used in the Solaris WBEM Services product.

CIM is an object-oriented information model for describing managed resources such as disks, CPUs, and operating systems. A CIM object is a representation, or model, of a managed resource, such as a printer, disk drive, or CPU. CIM objects can be shared by any WBEM-enabled system, device, or application.

#### Basic CIM Elements

CIM objects with similar properties and purposes are represented as CIM classes. Properties are attributes that describe a unit of data for a class. An instance is a representation of a managed object that belongs to a particular class. Instances contain actual data. For example, Solaris\_ComputerSystem is a CIM class that represents a computer that runs the Solaris operating environment. The Solaris software that runs on your workstation is an instance of the Solaris\_OperatingSystem class. ResetCapability and InstallDate are examples of properties of the Solaris ComputerSystem class.

CIM classes are grouped into meaningful collections called schemas. A schema is a group of classes with a single owner (an organization). A class must belong to only one schema. Schemas are used for administration and class naming. All class names must be unique within a particular schema. The schema name is the determining factor in differentiating classes and properties from others that may have the same name. The naming of schema, class, and property follow this syntax:

*Schemaname\_classname.propertyname*

### The CIM Models

The Common Information Model categorizes information from general to specific. Specific information, such as a representation of the Solaris environment, extends the model. CIM consists of the following three layers of information:

- Core Model A subset of CIM not specific to any platform.
- Common Model Information model that visually depicts concepts, functionality, and representations of entities related to specific areas of network management, such as systems, devices, and applications.
- Extensions Information models that support the CIM Schema and represent a very specific platform, protocol, or corporate brand.

Collectively, the Core Model and the Common Model are called CIM Schema.

#### The Core Model

The Core Model provides the underlying, general assumptions of the managed environment—for example, that specific, requested data must be contained in a location and distributed to requesting applications or users. These assumptions are conveyed as a set of classes and associations that conceptually form the basis of the managed environment. The Core Model is meant to introduce uniformity across schemas intended to represent specific aspects of the managed environment.

For applications developers, the Core Model provides a set of classes, associations, and properties that can be used as a starting point to describe managed systems and determine how to extend the Common Model. The Core Model establishes a conceptual framework for modeling the rest of the managed environment.

The Core Model provides classes and associations to extend specific information about systems, applications, networks, devices, and other network features through the Common Model and extensions.

#### The Common Model

Areas of network management depicted in the Common Model are independent of a specific technology or implementation but provide the basis for the development of management applications. This model provides a set of base classes for extension into the area of five designated technology-specific schemas: Systems, Devices, Applications, Networks, and Physical.

#### CIM Extensions

Extension schemas are built upon CIM to connect specific technologies to the model. By extending CIM, a specific operating environment such as Solaris can be made available to a greater number of users and administrators. Extension schemas provide classes for software developers to build applications that manage and administer the extended technology. The Solaris Schema is an extension of the CIM Schema.

### Solaris WBEM Services

Solaris WBEM Services software provides WBEM services in the Solaris operating environment. These services make it easier for software developers to create management applications that run in the Solaris operating environment, and makes the Solaris operating environment easier to manage.

Solaris WBEM Services software provides secure access and manipulation of management data. The product includes a built-in Solaris provider that enables management applications to access information about managed resources (devices and software) in the Solaris operating environment.

The CIM Object Manager accepts connections from management applications that use either the RMI or the XML/HTTP protocol, and provides the following services to connected clients:

- Management services, in the form of a CIM Object Manager that checks the semantics and syntax of CIM data and distributes data between applications, the CIM Repository, and managed resources.
- Security services that enable administrators to control user access to CIM information.

Security services, which you specify for WBEM through the Solaris Management Console User tool, are described in *System Administration Guide: Security Services*.

- Logging services that consist of classes that developers can use to create applications that dynamically record event data in, and retrieve data from, a log record. Administrators use this data to track and determine the cause of events.
- XML services that convert XML data into CIM classes, enabling XML/HTTP-based WBEM clients to communicate with the CIM Object Manager.

Once connected to a WBEM-enabled system, WBEM clients can request WBEM operations, such as, creating, viewing, and deleting CIM classes and instances, querying for properties that have a specified value, enumerating (getting a list of) instances or classes in a specified class hierarchy.

### Software Components

Solaris WBEM Services software consists of software components Application, Management, and Provider. These components interact with the operating system and hardware. Figure 1–1 shows the software components and how they interact.

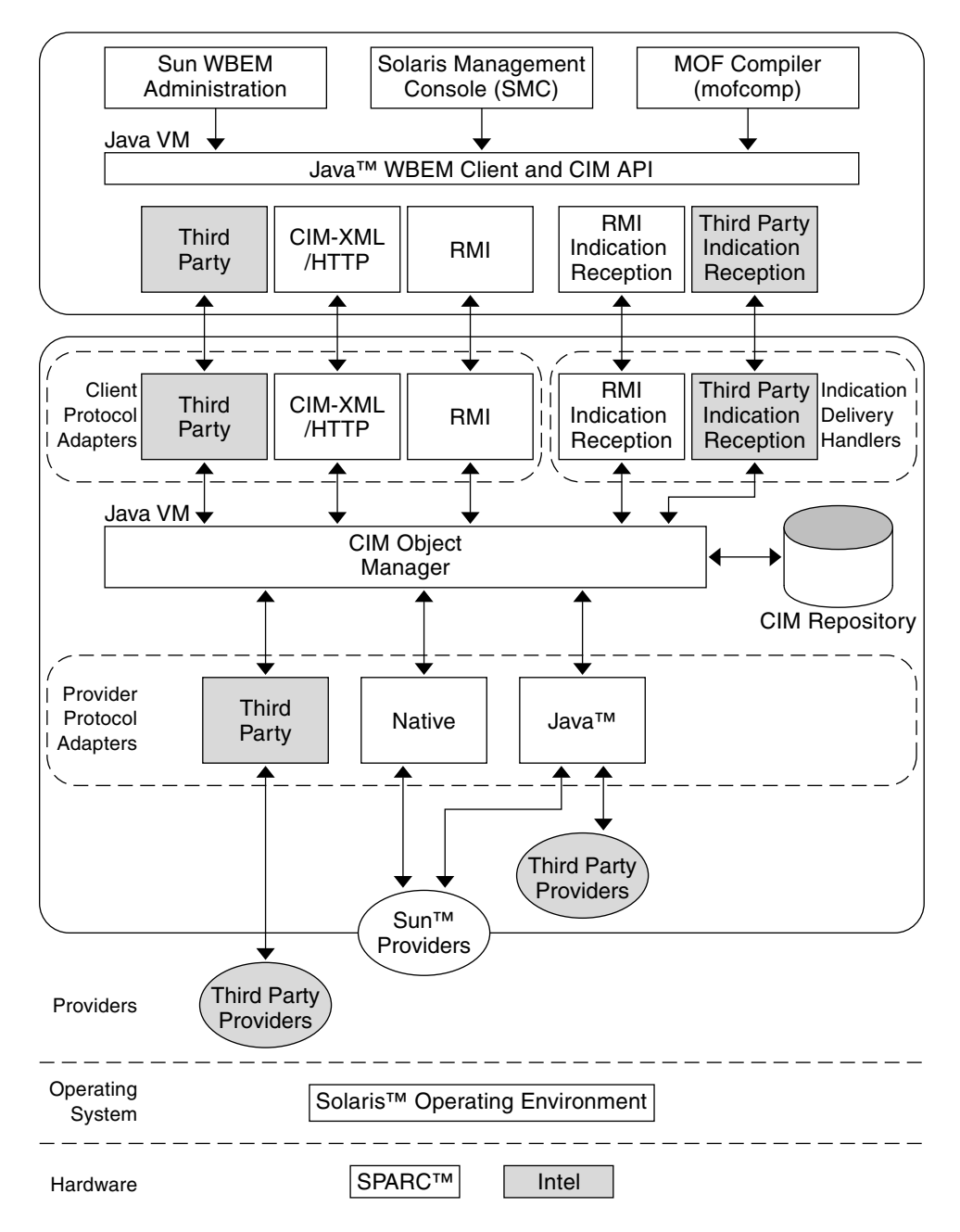

**FIGURE 1–1** Solaris WBEM Services Architecture

■ Application Layer – WBEM clients process and display data from managed resources. Solaris WBEM Services includes the following applications.

- Sun WBEM User Manager and Solaris Management Console™ Users Tool Applications that allow system administrators to add and delete authorized users and to set their access privileges to managed resources.
- Solaris Management Console Log Viewer An application that displays log files. A user can view details of a log record, including the name of the user who issued a logged command and the client computer on which a logged event occurred.
- Managed Object Format (MOF) Compiler A program that parses a file containing MOF statements, converts the classes and instances defined in the file to Java classes, and then adds the Java classes to the CIM Object Manager Repository, a central storage area for management data.

MOF is a language for defining CIM classes and instances. MOF files are ASCII text files that use the MOF language to describe CIM objects. A CIM object is a representation, or model, of a managed resource, such as a printer, disk drive, or CPU.

Many sites store information about managed resources in MOF files. Because MOF can be converted to Java, applications that can run on any system with a Java virtual machine can interpret and exchange this information. You can also use the mofcomp command to compile MOF files at any time after installation. For more information about MOF, see the DMTF web page at http://www.dmtf.org.

- Management Layer Components at this layer provide services to connected WBEM clients.
	- Common Information Model (CIM) Object Manager Software that manages CIM objects on a WBEM system. CIM objects are stored internally as Java classes. The CIM Object Manager transfers information between WBEM clients, the CIM Object Manager Repository, and managed resources.
	- CIM Object Manager Repository Central storage area for CIM class and instance definitions.
	- Client and CIM Application Programming Interfaces (APIs) WBEM client applications use these Java interfaces to request operations, such as creating or viewing classes or instances of managed resources, from the CIM Object Manager.
	- Provider Interface Providers use these interfaces to transfer information about managed resources to the CIM Object Manager. The CIM Object Manager uses the provider interfaces to transfer information to locally installed providers.
- Provider Layer Providers act as intermediaries between the CIM Object Manager and one or more managed resources. When the CIM Object Manager receives a request from a WBEM client for data that is not available from the CIM Object Manager Repository, it forwards the request to the appropriate provider.
	- Solaris Provider Provides the CIM Object Manager with instances of managed resources in the Solaris operating environment. Providers get and set information on managed devices. A native provider is a machine-specific

program written to run on a managed device. For example, a provider that accesses data on a Solaris system will probably include C functions to query the Solaris system. The Java Native Interface (JNI) is the native programming interface for Java that is part of the JDK™. By writing programs using the JNI, you ensure that your code is completely portable across all platforms. The JNI enables Java code that runs within a Java virtual machine to operate with applications and libraries written in other languages, such as C, C++, and assembly.

Solaris Schema – A collection of classes that describe managed objects in the Solaris operating environment. The CIM and Solaris Schema classes are stored in the CIM Object Manager Repository. The CIM Schema is a collection of class definitions used to represent managed objects that occur in every management environment.

The Solaris Schema is a collection of class definitions that extend the CIM Schema and represent managed objects in a typical Solaris operating environment. Users can also use the MOF compiler (mofcomp) to add CIM Schema, Solaris Schema, or other classes to the CIM Object Manager Repository.

- Operating System Layer The Solaris provider enables management applications to access information about managed resources (devices and software) in the Solaris operating environment.
- Hardware Layer A management client can access management data on any supported Solaris platform.

#### Namespaces

One or more schemas can be stored in directory-like structures called namespaces. A CIM namespace is a directory-like structure that can contain other namespaces, classes, instances, and qualifier types. The names of objects within a namespace must be unique.

In Solaris WBEM Services, when a WBEM client application connects to a particular namespace, all subsequent operations occur within that namespace. When connected to a namespace, the client can access the classes and instances in that namespace (if they exist) and in any namespaces contained in that namespace. For example, if you create a namespace called child in the root\cimv2 namespace, you could connect to root\cimv2 and access the classes and instances in the root\cimv2 and root\cimv2\child namespaces.

An application can connect to a namespace within a namespace. This is similar to changing to a subdirectory within a directory. Once the application connects to the new namespace, all subsequent operations occur within that namespace. If you open a new connection to root\cimv2\child, you can access any classes and instances in that namespace but cannot access the classes and instances in the parent namespace, root\cimv2.

The following namespaces are created by default during installation.

- root The top-level namespace that contains other namespaces.
- $\blacksquare$  root \cimv2 Contains the default CIM classes and instances that represent objects on your system, such as, LogicalDisk and Netcard. This is the default namespace.
- root\security Contains the security classes used by the CIM Object Manager to represent access rights for users and namespaces.
- root\snmp Contains the classes for the SNMP Adapter for WBEM.
- root\system Contains CIM Object Manager information and provider paths.

#### Providers

When a WBEM client application accesses CIM data, the WBEM system validates the user's login information on the current host. By default, a user is granted read access to the CIM and Solaris Schema. The CIM Schema describes managed objects on your system in a standard format that all WBEM-enabled systems and applications can interpret.

Providers are classes that communicate with managed objects to access data. Providers forward this information to the CIM Object Manager for integration and interpretation. When the CIM Object Manager receives a request from a management application for data that is not available from the CIM Object Manager Repository, it forwards the request to a provider.

The CIM Object Manager uses object provider APIs to communicate with providers. When an application requests dynamic data from the CIM Object Manager, the CIM Object Manager uses the provider interfaces to pass the request to the provider.

Providers perform the following functions in response to a request from the CIM Object Manager:

- Map the native information format to CIM classes
	- Get information from a device
	- Pass the information to the CIM Object Manager in the form of CIM classes
- Map the information from CIM classes to native device format
	- Get the required information from the CIM class
	- Pass the information to the device in native device format

#### Interoperability with Other WBEM Systems

A WBEM client and WBEM system can run on the same system or on different systems. Multiple WBEM clients can establish connections to the same WBEM system. A typical WBEM system can serve four or five WBEM clients.

Solaris WBEM Services supports the Version 1.0 Specification for CIM Operations over HTTP. This specification uses XML to model CIM objects and messages. XML is a standard markup language for describing data on the Web. This standard extends XML markup to define CIM objects and operations. Because XML provides a standard way of describing data that can be sent across the Web, any WBEM client can access CIM data on any WBEM system that can parse XML data.

### Sun™ WBEM Software Development Kit

The Sun WBEM Software Development Kit (SDK) contains the components required to write management applications that can communicate with any WBEM-enabled management device. Developers can also use this tool kit to write providers, programs that communicate with managed objects to access data. All management applications developed using the Java WBEM SDK run on the Java platform.

A WBEM client application is a program that uses Java WBEM SDK APIs to manipulate CIM objects. A client application typically uses the CIM API to construct an object (for example, a namespace, class, or instance) and then initialize that object. The application then uses the Client APIs to pass the object to the CIM Object Manager and request a WBEM operation, such as creating a CIM namespace, class, or instance.

The Java WBEM SDK installs and runs in the Java environment. It may be used as a standalone application or with Solaris WBEM Services. You can download the Sun WBEM SDK from http://www.sun.com/solaris/wbem.

**24** Solaris WBEM Services Administration Guide • December 2001 (Beta)

#### CHAPTER **2**

### CIM Object Manager

The Common Information Model (CIM) Object Manager is software that transfers CIM data between WBEM client applications and managed resources.

This chapter covers the following topics:

- "About the CIM Object Manager" on page 25
- "The init.wbem Command" on page 26
- "Upgrading the CIM Object Manager Repository" on page 28
- "Exception Messages" on page 32

### About the CIM Object Manager

The CIM Object Manager manages CIM objects on a WBEM-enabled system. A CIM object is a representation, or model, of a managed resource, such as a printer, disk drive, or CPU. CIM objects are stored internally as Java classes.

When a WBEM client application accesses information about a CIM object, the CIM Object Manager contacts either the appropriate provider for that object or the CIM Object Manager Repository. Providers are classes that communicate with managed objects to access data. When a WBEM client application requests data from a managed resource that is not available from the CIM Object Manager Repository, the CIM Object Manager forwards the request to the provider for that managed resource. The provider dynamically retrieves the information.

At startup, the CIM Object Manager performs the following functions:

- Listens for RMI connections on RMI port 5987 and for XML/HTTP connections on HTTP port 5988
- Sets up a connection to the CIM Object Manager Repository

■ Waits for incoming requests

During normal operations, the CIM Object Manager performs these functions:

- Performs security checks to authenticate user login and authorization to access namespaces
- Performs syntactical and semantic checking of CIM data operations to ensure that they comply with the latest CIM Specification
- Routes requests to the appropriate provider or to the CIM Object Manager Repository
- Delivers data from providers and from the CIM Object Manager Repository to WBEM client applications

A WBEM client application contacts the CIM Object Manager to establish a connection when it needs to perform WBEM operations, such as creating a CIM class or updating a CIM instance. When a WBEM client application connects to the CIM Object Manager, the WBEM client gets a reference to the CIM Object Manager, which it then uses to request services and operations.

### The init.wbem Command

Solaris automatically runs  $init$ . wbem $(1M)$  during installation and every time you reboot a system. The init.wbem command starts the CIM Object Manager and Solaris Management Console server, both of which run combined in a single process. You can also use init. wbem to stop the CIM Object Manager, to stop the Solaris Management Console server, or to retrieve status from a server.

Generally, you do not need to stop the CIM Object Manager. However, if you change an existing provider, you must stop and restart the CIM Object Manager before using the updated provider.

You can specify three options with init.wbem:

- start Starts the CIM Object Manager and Solaris Management Console server on the local host
- stop Stops the CIM Object Manager and Solaris Management Console server on the local host
- status Gets status for the CIM Object Manager and Solaris Management Console server on the local host

#### Solaris Management Console Server

The Solaris Management Console software provides Solaris management applications such as User Manager, Disk Manager, and Log Viewer. The Solaris Management Console server provides tools for the console to download and performs common services for the console and its tools, such as authentication, authorization, logging, messaging, and persistence.

### System Booting

The init.wbem command is located in the  $/etc/init$ .d directory. The file /etc/rc2.d/S90wbem runs with the start option when initialization state 2 is entered (normally at boot time). The files /etc/rc0.d/K36wbem, /etc/rc1.d/K36wbem, and /etc/rcS.d/K36wbem runs with the stop option when initialization states 0, 1, and S are entered (normally when the system halts, or when the system enters either system administrator mode or single-user mode).

### Stopping and Restarting the CIM Object Manager

If you change a provider, you must stop and restart the CIM Object Manager before using the updated provider.

To Stop the CIM Object Manager

- **1. Become superuser.**
- **2. Stop the CIM Object Manager:**
	- # **/etc/init.d/init.wbem stop**

To Restart the CIM Object Manager

- **1. Become superuser.**
- **2. Restart the CIM Object Manager:**
	- # **/etc/init.d/init.wbem start**

# Upgrading the CIM Object Manager Repository

You must update any proprietary custom Managed Object Format (MOF) data to the new Reliable Log repository format that is used with WBEM Services 2.5 in Solaris 9.

Before you upgrade to the Solaris 9 operating environment, you might need to save the JavaSpaces™ datastore. After you upgrade, you must convert or merge data, depending on the version of the Solaris operating environment that you were running on your system before you upgraded to the Solaris 9 operating environment.

Failure to convert or merge the data results in data loss.

Use the following table to determine whether or not to save the JavaSpaces software before you upgrade and whether to convert or merge the WBEM data after you upgrade to the Solaris 9 operating environment.

**TABLE 2–1** Convert or Merge WBEM Data

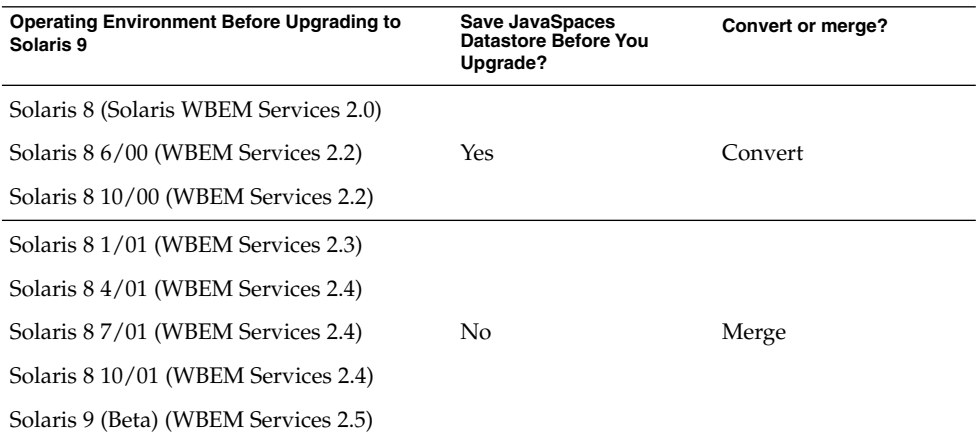

#### ▼ To Save the JavaSpaces Datastore

**1. Become superuser.**

**2. Do you want to download the files that you will need, or do you want to save your current JavaSpaces datastore?**

**Note –** The safer method is to save your JavaSpaces datastore rather than to download files.

- If you want to download the files, go to the next step.
- If you want to save your JavaSpaces datastore:

```
# cp /usr/sadm/lib/wbem/outrigger.jar /usr/sadm/lib/wbem/outrigger.jar.tmp
# cp /usr/sadm/lib/wbem/outrigger-dl.jar /usr/sadm/lib/wbem/outrigger-dl.jar.tmp
# cp /usr/sadm/lib/wbem/transient-outrigger.jar \
/usr/sadm/lib/wbem/transient-outrigger.jar.tmp
# cp /usr/sadm/lib/wbem/jini-core.jar /usr/sadm/lib/wbem/jini-core.jar.tmp
# cp /usr/sadm/lib/wbem/jini-ext.jar /usr/sadm/lib/wbem/jini-ext.jar.tmp
# cp /usr/sadm/lib/wbem/tools.jar /usr/sadm/lib/wbem/tools.jar.tmp
# cp /usr/sadm/lib/wbem/pro.zip /usr/sadm/lib/wbem/pro.zip.tmp
```
**3. Determine and record the version of the JDK™ that is currently installed on your system:**

```
# /usr/bin/java -version
java version "1.2.1"
Solaris VM (build Solaris JDK 1.2.1 04c, native threads, sunwjit)
```
**Note –** You must be running the same version of the JDK as you used when you created the original JavaSpaces datastore to convert WBEM data.

#### To Convert WBEM Data

Follow these steps to convert WBEM data.

- **1. Upgrade your system to the Solaris 9 operating environment.**
- **2. Become superuser.**
- **3. Stop the CIM Object Manager:**
	- # **/etc/init.d/init.wbem stop**

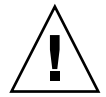

**Caution –** Failure to stop the CIM Object Manager before running wbemconfig convert might corrupt your data.

- **4. Did you save your current JavaSpaces datastore in "To Save the JavaSpaces Datastore" on page 28?**
	- If yes, restore your JavaSpaces datastore:

```
# cp /usr/sadm/lib/wbem/outrigger.jar.tmp /usr/sadm/lib/wbem/outrigger.jar
# cp /usr/sadm/lib/wbem/outrigger-dl.jar.tmp /usr/sadm/lib/wbem/outrigger-dl.jar
# cp /usr/sadm/lib/wbem/transient-outrigger.jar.tmp \
/usr/sadm/lib/wbem/transient-outrigger.jar
# cp /usr/sadm/lib/wbem/jini-core.jar.tmp /usr/sadm/lib/wbem/jini-core.jar
# cp /usr/sadm/lib/wbem/jini-ext.jar.tmp /usr/sadm/lib/wbem/jini-ext.jar
# cp /usr/sadm/lib/wbem/tools.jar.tmp /usr/sadm/lib/wbem/tools.jar
# cp /usr/sadm/lib/wbem/pro.zip.tmp /usr/sadm/lib/wbem/pro.zip
```
■ If no, download and unzip the file UpgradeRepository.zip from http://www.sun.com/solaris/wbem/.

UpgradeRepository.zip contains the .jar files that you need to later convert the WBEM data.

- **5. In a directory other than the one in which the JDK you are currently using is installed, obtain and install the JDK that you recorded in "To Save the JavaSpaces Datastore" on page 28.**
- **6. Change the symbolic link from the currently installed JDK in** /usr/java **to the JDK you recorded in "To Save the JavaSpaces Datastore" on page 28. For example, to change the currently installed JDK to** Solaris\_JDK\_1.2.1\_04c **in** /old\_sdk**, type:**

```
# rm /usr/java
# ln -s /old_sdk/Solaris_JDK_1.2.1_04c /usr/java
```
**7. Convert the data in the JavaSpaces datastore to Reliable Log format:**

# **/usr/sadm/lib/wbem/wbemconfig convert**

The wbemconfig convert command successfully converts any proprietary custom MOF data, but not any CIM or Solaris MOF data that you have modified. CIM and Solaris MOF data that you have modified is destroyed.

**Note –** To recompile any modified CIM or Solaris MOF data in the new repository, use the mofcomp command to compile the MOF files that contain the class definitions.

**8. Change the symbolic link from** /usr/java **to the location of the JDK software that ships with the Solaris 9 operating environment. For example, to change the symbolic link from** /usr/java1.2**, type:**

```
# rm /usr/java
# ln -s /usr/java1.2 /usr/java
```
- **9. Stop the CIM Object Manager:**
	- # **/etc/init.d/init.wbem stop**
- **10. Start the CIM Object Manager:**
	- # **/etc/init.d/init.wbem start**

The CIM Object Manager adds repository files that contain the converted data to the directory /var/sadm/wbem/logr/, which the Solaris installer created when you upgraded your system to Solaris 9.

#### To Merge WBEM Data

Follow these steps to merge WBEM data.

- **1. Upgrade your system to the Solaris 9 operating environment.**
- **2. Become superuser.**
- **3. Stop the CIM Object Manager:**
	- # **/etc/init.d/init.wbem stop**

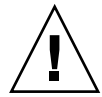

**Caution –** Failure to stop the CIM Object Manager before you run wbemconfig convert might corrupt your data.

**4. Merge the original data in the previous Reliable Log with the data in the Solaris 9 Reliable Log:**

# **/usr/sadm/lib/wbem/wbemconfig convert**

CIM Object Manager **31**

**Note –** The wbemconfig convert command successfully converts any proprietary custom MOF data, but not any CIM or Solaris MOF data that you have modified. CIM and Solaris MOF data that you have modified is destroyed. To recompile any modified CIM or Solaris MOF data in the new repository, use the mofcomp command to compile the MOF files that contain the class definitions.

## Exception Messages

The CIM Object Manager generates exception messages to indicate incorrect MOF syntax and semantics. The *Solaris WBEM SDK Developer's Guide* contains information about exception messages.

#### CHAPTER **3**

### SNMP Adapter for WBEM

Intended for use by system administrators, the SNMP Adapter for WBEM enables Simple Network Management Protocol (SNMP) management applications to access system management information that is provided by Solaris WBEM Services.

Used with the Solstice Enterprise Agent (SEA) Master Agent snmpdx(1M), the SNMP Adapter for WBEM maps SNMP requests into equivalent WBEM Common Information Model (CIM) properties or instances.

The SNMP Adapter for WBEM also remaps the response from the CIM Object Manager into an SNMP response, which is returned to the management application.

A mapping file contains the corresponding Object Identifier (OID), class name, property name, and Abstract Syntax Notation One (ASN.1) type for each object. You can create your own mapping files.

This chapter covers the following topics:

- "How the SNMP Adapter for WBEM Works" on page 33
- "Configuring the Adapter and Mapping SNMP to CIM Objects" on page 35
- "Installing and Using the SNMP Adapter for WBEM" on page 42
- "Troubleshooting Problems With the SNMP Adapter for WBEM" on page 44

## How the SNMP Adapter for WBEM **Works**

The Solaris operating environment initializes WBEM Services before starting the Solstice Enterprise Agents Master Agent. By default, the SNMP Adapter for WBEM, snmpXwbemd(1M), is disabled. However, once you enable it, the Solstice Enterprise Agents Master Agent (snmpdx), starts the SNMP Adapter for WBEM automatically.

An SNMP Manager passes an SNMP Get-request to the Solstice Enterprise Agents Master Agent. The Solstice Enterprise Agents Master Agent then sends the Get-request to the SNMP Adapter for WBEM, which uses the mapping files in /var/sadm/wbem/snmp/map to translate the objects in the Get-request into corresponding CIM objects. The SNMP Adapter for WBEM also translates the CIM objects into SNMP objects in a Get-response.

**Note –** At present, only Get-request and scalar objects are supported in Solaris 9. Get-next-request, Get-bulk-request, and Set-request as well as other objects are not currently supported.

The SNMP Adapter for WBEM searches this directory alphabetically for the first file to which the extension .map is appended. The adapter then reads all mapping files in the directory and caches their contents. The adapter uses the contents of these files to translate the objects that are specified in the Get-request into corresponding CIM objects. The SNMP Adapter for WBEM subsequently ignores duplicate OIDs in the mapping files in the directory. For example, if this OID appears in 002SUNWlvma.map:

1.3.6.1.2.1.1.1.0 My\_ComputerSystem Description SnmpString

and the same OID appears in 050SUNWwbcou.map, which the SNMP Adapter for WBEM reads after 002SUNWlvma.map:

1.3.6.1.2.1.1.1.0 Solaris\_ComputerSystem Description SnmpString

then, the adapter ignores the OID that is specified in 050SUNWwbcou.map.

The SNMP Adapter for WBEM subsequently generates a Get-response for each Get-request that an SNMP Manager submits. If the SNMP Adapter for WBEM cannot find a corresponding entry in any mapping file, the SNMP Adapter for WBEM returns a Get-response error.

#### How the Master Agent Routes a Request: SNMP Adapter for WBEM Compared to the Sun SNMP Agent

Until the release of the SNMP Adapter for WBEM, when an SNMP Manager sent a Get-request for an SNMP MIB-2 variable to the Solstice Enterprise Agents Master Agent, the Master Agent routed the request to the Sun SNMP MIB-2 Agent (mibiisa(1M)). Because the SNMP Adapter for WBEM also handles SNMP MIB-2 requests, however, what happens if the Sun SNMP Agent and the SNMP Adapter for WBEM are both running at the same time? How does the Master Agent route a request?

The Master Agent builds a node table based on the subtrees that are defined in each subagent registration file. The mibiisa subagent registers the entire MIB-2 subtree and the Sun Microsystems MIB subtree. The SNMP Adapter for WBEM registers the MIB-2.system subtree and the hostRsrc subtree. The Master Agent does not allow two agents to register the same subtree.

The Master Agent is described in the *Solstice Enterprise Agents 1.0 User Guide*.

At initialization, the Master Agent creates a node table that contains each subtree that is registered. The Master Agent forwards each Get-request to the agent whose subtree best matches the OID that is included in the request. A request for mib-2.system.5.0, for example, is forwarded to the SNMP Adapter for WBEM. A request for mib-2.interfaces.1.0, on the other hand, is forwarded to the mibiisa subagent. If the OID is not defined within any subtree that is registered by the Master Agent, the Master Agent returns an error in the Get-response.

The SNMP Adapter for WBEM supports SNMPv1 requests only.

### Configuring the Adapter and Mapping SNMP to CIM Objects

#### Configuration Files

The files you use to configure the SNMP Adapter for WBEM, which are located in /etc/snmp/conf/, are described in the following sections.

In snmpXwbem.acl, you define the Access Control Language (ACL) policies that are associated with the SNMP Adapter for WBEM, in this format:

#pragma ident "@(#)snmpXwbem.acl 1.2 01/04/18 SMI" #Copyright (c) 2001 by Sun Microsystems, Inc. #All rights reserved.

Configuration file of the SNMP subagent for WBEM

################## # access control # ##################

SNMP Adapter for WBEM **35**

```
# The list of community names needed for read/write access
# to the entire MIB.
# If the list is empty, the only valid community name is "public"
# and its access type is read-only
#
# A * in the managers list indicates requests can be received from
# any host.
\text{acl} = \{{
                communities = public, private
                access = read-only
                managers = *
        }
}
###################
# trap parameters #
###################
trap = \{}
```
A comma-separated list of communities and a comma-separated list of managers are allowed. The access policies are read-only. An empty trap clause is required. Traps are not supported by the SNMP Adapter for WBEM in Solaris 9.

In snmpXwbem.reg, you define the Object Identifier (OID) of the subtree for which the SNMP Adapter for WBEM is responsible, in this format:

```
#pragma ident "@(#)snmpXwbem.reg 1.3 01/10/04 SMI"
#
#Copyright (c) 2001 by Sun Microsystems, Inc.
#All rights reserved.
# Configuration file of the SNMP subagent for WBEM
##########
# macros #
##########
# The following 3 macros are predefined:
#
# mib-2 = 1.3.6.1.2.1
# enterprise = 1.3.6.1.4.1
# sun = 1.3.6.1.4.1.42
#
# Your can define your own macros, so that you can
# manipulate strings instead of OIDs in defining the agent.
# See the "agent" section below.
macros = {system = mib-2.1
```

```
36 Solaris WBEM Services Administration Guide • December 2001 (Beta)
```
```
hostRsrc = <math>mib-2.25</math>}
##########
# agent #
##########
# You must fill in at least the following fields:
#
# - name: the name of your agent (for example, the executable
# file name of your agent)
#
# - subtrees: the list of OIDs / subtrees of OIDs your agent
# supports. The listed items must be separated by
\pm#
# You can also change or add the following fields:
#
# - timeout: the number of micro-seconds the SNMP Relay will
# wait for a response from your agent
#
# - watch-dog-time: the number of seconds the SNMP Relay will wait to
# test whether the subagent is active, if there has
# been no activity for the watch-dog-time interval
#
# - port: the UDP port number on which you will start
# your agent
agents =
{
      {
            name = "WBEMsubagent"
            subtrees = { system, hostRsrc }
            timeout = 20000000
             watch-dog-time = 240
      }
}
```
The unit of measure for timeout is microseconds. The unit of measure for watch-dog-time is seconds. By default, the Master Agent tries to start the SNMP Adapter for WBEM every four minutes (or number of seconds to which watch-dog-time is set).

**Note –** The Master Agent automatically determines the port to be used by the SNMP Adapter for WBEM.

In snmpXwbem.rsrc-, you define a pointer to the registration file and you define how the SNMP Master Agent is to start the SNMP Adapter for WBEM, in this format:

SNMP Adapter for WBEM **37**

```
#pragma ident "@(#)snmpXwbem.rsrc- 1.2 01/04/18 SMI"
#Copyright (c) 2001 by Sun Microsystems, Inc.
#All rights reserved.
# Configuration file of the SNMP subagent for WBEM
##########
# agents #
##########
resource =
{
         {
                 registration_file = "/etc/snmp/conf/snmpXwbem.reg"
                 security = "/etc/snmp/conf/snmpXwbem.acl"
                 policy = "spawn"
                 type = "legacy"
                 command = "/usr/sadm/lib/wbem/snmpXwbemd -p $PORT"
         }
}
```
**Note –** The Master Agent automatically determines the port to be used by the SNMP Adapter for WBEM.

## Mapping Files

When the Master Agent passes a Get-request to the SNMP Adapter for WBEM, the adapter uses the mapping files in /var/sadm/wbem/snmp/map to translate the Get-request into a CIM object request. The Solaris operating environment includes a mapping file for you in this directory, but you can also define your own mapping file for the CIM instrumentation you want to view through an SNMP Manager.

This section describes what you need to know to create an SNMP Adapter for WBEM mapping file.

### Contents of the Mapping File That Is Included in Solaris

This example shows the contents of the mapping file that the Solaris operating environment includes for you:

```
#
#pragma ident "@(#)050SUNWwbcou.map 1.0 01/04/03 SMI"
#
# Copyright (c) 2001 by Sun Microsystems, Inc.
# All rights reserved.
#
# *** Description of contents ***
```

```
#
# First non-commented non-blank line contains required Version label.
# Remaining non-commented non-blank lines are considered map entries
# used as described below:
#
# Column 1 - SNMP OID - Uniquely describes an SNMP variable
# Column 2 - CIM Class Name - CIM class associated with this variable
# Column 3 - CIM Property Name - CIM property that maps to SNMP OID variable
# Column 4 - ASN.1 type - SNMP datatype that dictates how data is mapped
# to/from SNMP requests. Supported types are: SnmpString, SnmpOid,
# SnmpTimeticks, SnmpCounter, SnmpInt, SnmpGauge, SnmpIpAddress,
# SnmpOpaque)
# Column 5 and greater are ignored
#
Version 1.0
1.3.6.1.2.1.1.1.0 Solaris_ComputerSystem Description SnmpString
1.3.6.1.2.1.1.3.0 Solaris_OperatingSystem LastBootUpTime SnmpTimeticks
1.3.6.1.2.1.1.4.0 Solaris_ComputerSystem PrimaryOwnerContact SnmpString
1.3.6.1.2.1.1.5.0 Solaris_ComputerSystem Name SnmpString
1.3.6.1.2.1.25.1.5.0 Solaris_OperatingSystem NumberOfUsers SnmpGauge
1.3.6.1.2.1.25.1.6.0 Solaris_OperatingSystem NumberOfProcesses SnmpGauge
1.3.6.1.2.1.25.1.7.0 Solaris_OperatingSystem MaxNumberOfProcesses SnmpGauge
1.3.6.1.2.1.25.1.2.0 Solaris_OperatingSystem LocalDateTime SnmpString
```
The contents of this mapping file associate the SNMP MIB-2 System Group scalar objects with their corresponding CIM objects:

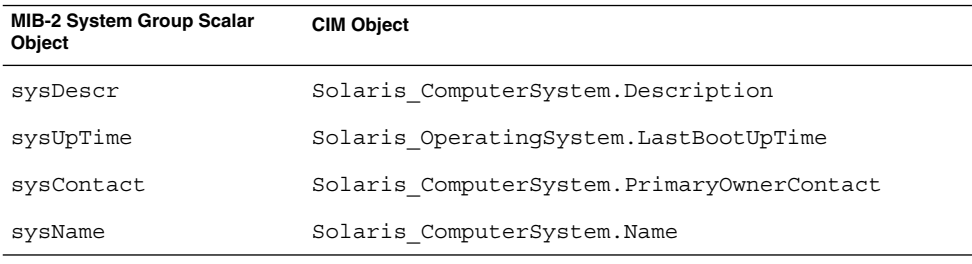

The contents of this mapping file also associate the SNMP Host Resources MIB objects with their corresponding CIM objects:

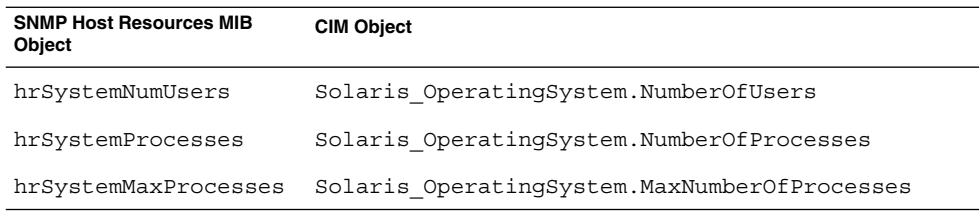

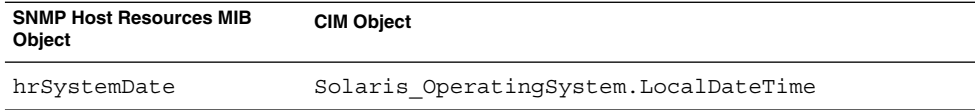

The syntax of the contents of a mapping file is described in "Syntax of the Contents of a Mapping File" on page 40.

**Note –** At present, the only way to retrieve host resource data is through the CIM Object Manager, as Solaris does not currently provide an SNMP Host Resource agent.

## Syntax of a Mapping File Name

To ensure that the SNMP Adapter for WBEM reads your mapping file, name the file according to this syntax:

*alphanumeric-string*.map

*alphanumeric-string* represents an alphanumeric string. For example, here is the name of the mapping file that Solaris includes: 050SUNWwbcou.map.

You include the three digits to ensure that the SNMP Adapter for WBEM reads the files in a more precise order (002SUNWlvma.map is read before 050SUNWwbcou.map, for example).

**Note** – You must allow root to at least read the mapping files that you create.

```
% chmod 400 002SUNWlvma.map
```
### Syntax of the Contents of a Mapping File

The following table describes the elements and the syntax of the contents of a mapping file.

**TABLE 3–1** Contents of a Mapping File

| Element | <b>Description</b>                  | Required? |
|---------|-------------------------------------|-----------|
|         | A comment, which is always ignored. | No        |

| Element                | <b>Description</b>                                                                                                    | Required? |
|------------------------|----------------------------------------------------------------------------------------------------|-----------|
| Version 1.0            | The version of the mapping file. The text string Yes<br>that specifies the version must be the first<br>uncommented line. If you do not specify a<br>version as shown, the mapping file is ignored.                                                                   |           |
| 1.3.6.1.2.1.1.1.0      | The SNMP Object Identifier, or OID, which is<br>the key you want to extract from the SNMP<br>request. The SNMP OID describes an SNMP<br>variable. Because the SNMP Adapter for<br>WBEM currently supports scalars only, the<br>OID must end with the text string . 0. | Yes       |
| Solaris ComputerSystem | The CIM class name that is associated with the Yes<br>variable.                                                                                                    |           |
| Description            | The CIM property name that defines a<br>characteristic of the specified class and that<br>maps to the SNMP OID variable.                                                                                                    | Yes       |

**TABLE 3–1** Contents of a Mapping File *(Continued)*

| Element    | <b>Description</b>                                                                                                    | Required? |
|------------|----------------------------------------------------------------------------------------------------|-----------|
| SnmpString | The ASN.1 data type. Values you can specify<br>(including how they are mapped), are:<br>SnmpString – move string, number, or<br>CIM LocalDateTime into SnmpString<br>SnmpInt – move CIM number data types<br>п<br>(including a string in number format) into<br>SnmpInt (signed, 32-bit integer)<br>SnmpCounter - move CIM number data<br>types (including string in number format)<br>into SnmpCounter (unsigned, 32-bit<br>integer)<br>SnmpGauge – move CIM number data<br>■<br>types (including string in number format)<br>into SnmpGauge (unsigned, 32-bit integer)<br>SnmpTimeticks - move the time<br>difference, represented in hundredths of a<br>second, into SnmpTimeticks (this value<br>is calculated by subtracting the CIM value<br>from the current time: sysUpTime, for<br>example, is calculated by subtracting<br>bootTime from currentTime)<br>SnmpIpAddress - move string into<br>■<br>SnmpIpAddress (you must specify the<br>string in IP address format)<br>SnmpOid-move string into SnmpOid<br>(you must specify the string in OID<br>format)<br>SnmpOpaque – move vector of bytes into<br>■<br>SnmpOpaque | Yes       |

**TABLE 3–1** Contents of a Mapping File *(Continued)*

# Installing and Using the SNMP Adapter for WBEM

This section describes how to install, start, stop, and use the SNMP Adapter for WBEM.

## ▼ To Install the SNMP Adapter for WBEM

#### ● **Install the Solaris operating environment on your system.**

The SNMP Adapter for WBEM software is installed on your system along with the Solaris software.

## To Start the SNMP Adapter for WBEM

When you're ready to retrieve data from the CIM Object Manager through your SNMP application, follow these steps to start the SNMP Adapter for WBEM.

- **1. Become superuser.**
- **2. Stop the Master Agent.**
	- # **/etc/init.d/init.snmpdx stop**
- **3. Change directory to** /etc/snmp/conf**.**
- **4. Move** snmpXwbem.rsrc- **into the SNMP Adapter for WBEM resource file.**
	- # **mv snmpXwbem.rsrc- snmpXwbem.rsrc**
- **5. Restart the Master Agent.**
	- # **/etc/init.d/init.snmpdx start**

## To Disable the SNMP Adapter for WBEM

You can disable the SNMP Adapter for WBEM to modify a file in /etc/snmp/conf or when you are finished retrieving data from the CIM Object Manager. Follow these steps to stop the SNMP Adapter for WBEM.

- **1. Become superuser.**
- **2. Stop the Master Agent.**

# **/etc/init.d/init.snmpdx stop**

**3. Stop the SNMP Adapter for WBEM.**

# **/usr/bin/pkill -9 -x -u 0 snmpXwbemd**

- **4. Change directory to** /etc/snmp/conf**.**
- **5. Temporarily rename** snmpXwbem.rsrc**.**

```
# mv snmpXwbem.rsrc snmpXwbem.rsrc-
```
- **6. Restart the Master Agent.**
	- # **/etc/init.d/init.snmpdx start**

## ▼ To Force the SNMP Adapter for WBEM to Reread the Mapping File Directory

After you place a new mapping file or update an existing mapping file in /var/sadm/wbem/snmp/map, you must signal the SNMP Adapter for WBEM to reread all mapping files in the directory. You specify the signal SIGHUP to signal the adapter.

Follow these steps to force the SNMP Adapter for WBEM to reread all mapping files (without having to restart the CIM Object Manager).

- **1. Become superuser.**
- **2. Does a new mapping file or a new entry in a mapping file reference a subtree that is not registered by the SNMP Adapter for WBEM?**
	- If yes, go to the next step.
	- If no, go to step 5.
- **3. Update** /etc/snmp/conf/snmpXwbem.reg **so that it includes the new subtree.**
- **4. Stop and restart the Master Agent.**
	- # **/etc/init.d/init.snmpdx stop**
	- # **/etc/init.d/init.snmpdx start**
- **5. Signal the SNMP Adapter for WBEM that you have updated a mapping file.**
	- # **/usr/bin/pkill -1 -x -u 0 snmpXwbemd**

# Troubleshooting Problems With the SNMP Adapter for WBEM

The following sections provide a list of specific console error messages that you might encounter when using the SNMP Adapter for WBEM.

If you encounter errors, problems, or unexpected results that are not described in this section or, if you want to troubleshoot problems more precisely, use the Solaris Management Console Log Viewer to view log data.

Instructions that describe how to start the Solaris Management Console Log Viewer are presented in "Viewing Log Data Through Log Viewer" on page 78.

## Sending and Receiving Requests

### Error Message

ERROR: sending request to Adapter Service. ERROR: receiving request from Adapter Service.

### Cause

Either snmpXwbemd believes WBEM is enabled but cannot communicate with the Adapter Service, or the request timed out.

### Solution

Send another request. If sending another request fails, verify that the request and response FIFOs do not contain pending messages (that is, contain 0 bytes):

**1. Type:**

# **cd /var/sadm/wbem/snmp**

**2. Type:**

# **ls -l**

The request and response FIFOs are listed.

**3. Does either FIFO contain pending messages (contain more than 0 bytes)?**

If yes:

**a. Stop the Master Agent.**

# **/etc/init.d/init.snmpdx stop**

**b. To ensure that you need to stop WBEM, use the Solaris Management Console Log Viewer to view log data and determine the problem.**

Instructions that describe how to start the Solaris Management Console Log Viewer are presented in "Viewing Log Data Through Log Viewer" on page 78.

**c. If necessary, stop WBEM.**

# **/etc/init.d/init.wbem stop**

- **d. Change to the directory in which the FIFOs are located.** # **cd /var/sadm/wbem/snmp**
- **e. Remove both FIFOs.**

# **rm \_adapter\_rcv.fifo**

- # **rm \_adapter\_snd.fifo**
- **f. Restart the Master Agent.** # **/etc/init.d/init.snmpdx start**
- **g. If you stopped WBEM in step c, restart it.** # **/etc/init.d/init.wbem start**

If no:

**h. To ensure that you need to stop WBEM, use the Solaris Management Console Log Viewer to view log data and determine the problem.** Instructions that describe how to start the Solaris Management Console Log Viewer

are presented in "Viewing Log Data Through Log Viewer" on page 78.

- **i. If necessary, stop WBEM.** # **/etc/init.d/init.wbem stop**
- **j. If you stopped WBEM in step i, restart it.**
	- # **/etc/init.d/init.wbem start**

## FIFO Cannot Be Opened

### Error Message

ERROR: request FIFO cannot be opened. ERROR: response FIFO cannot be opened.

#### Cause

A protocol problem occurred when the SNMP Adapter for WBEM received a request or when the SNMP Adapter for WBEM processed a response.

### Solution

Send another request. If sending another request fails, verify that the request and response FIFOs do not contain pending messages (that is, contain 0 bytes):

**1. Type:**

# **cd /var/sadm/wbem/snmp**

**2. Type:**

# **ls -l**

The request and response FIFOs are listed.

**3. Does either FIFO contain pending messages (contain more than 0 bytes)?**

If yes:

**k. Stop the Master Agent.**

# **/etc/init.d/init.snmpdx stop**

**l. To ensure that you need to stop WBEM, use the Solaris Management Console Log Viewer to view log data and determine the problem.**

Instructions that describe how to start the Solaris Management Console Log Viewer are presented in "Viewing Log Data Through Log Viewer" on page 78.

**m. If necessary, stop WBEM.**

# **/etc/init.d/init.wbem stop**

- **n. Change to the directory in which the FIFOs are located.**
	- # **cd /var/sadm/wbem/snmp**
- **o. Remove both FIFOs.**
	- # **rm \_adapter\_rcv.fifo**
	- # **rm \_adapter\_snd.fifo**
- **p. Restart the Master Agent.**
	- # **/etc/init.d/init.snmpdx start**
- **q. If you stopped WBEM in step m, restart it.**

```
# /etc/init.d/init.wbem start
```
If no:

**r. To ensure that you need to stop WBEM, use the Solaris Management Console Log Viewer to view log data and determine the problem.**

Instructions that describe how to start the Solaris Management Console Log Viewer are presented in "Viewing Log Data Through Log Viewer" on page 78.

- **s. If necessary, stop WBEM.** # **/etc/init.d/init.wbem stop**
- **t. If you stopped WBEM in step s, restart it.** # **/etc/init.d/init.wbem start**

## FIFO Cannot Be Created

### Error Message

ERROR: FIFO cannot be created.

### Cause

A system error occurred when the SNMP Adapter for WBEM attempted to create the request or the response FIFO.

### Solution

Verify that /var/sadm/wbem/snmp exists and has write access.

## WBEM Services Are Not Started

## Error Message

ERROR: WBEM Services are not started.

### Cause

The Master Agent cannot detect if WBEM Services have started and are running.

## Solution

Restart WBEM and wait the number of seconds to which watch-dog-time in snmpXwbem.reg is set.

```
# /etc/init.d/init.wbem start
```
After a period of time, the Master Agent starts the SNMP Adapter for WBEM automatically. By default, the Master Agent tries to start the SNMP Adapter for WBEM every four minutes (or number of seconds to which watch-dog-time is set).

**Note –** If you don't want to wait for the Master Agent to start the SNMP Adapter for WBEM automatically, stop and then restart the Master Agent.

# **/etc/init.d/init.snmpdx stop**

# **/etc/init.d/init.snmpdx start**

The Master Agent immediately starts the SNMP Adapter for WBEM.

### CHAPTER **4**

# Administering Security

This chapter describes WBEM security mechanisms and the features that the CIM Object Manager enforces. This chapter covers these topics:

- "WBEM Security Mechanisms" on page 51
- "Using Sun WBEM User Manager to Set Access Control" on page 55
- "Using the Sun WBEM SDK APIs to Set Access Control" on page 59
- "Troubleshooting" on page 62

# WBEM Security Mechanisms

WBEM employs several mechanisms to ensure secure access to its data, including:

- Authentication, which is the process of specifying a client's user identity to the WBEM server, and then demonstrating that that client really is that particular user by specifying the user's credentials.
- Role Assumption, which is the process of assuming that a Solaris Role-Based Access Control (RBAC) role identity is to be used by the WBEM server when it checks authorization.
- Secure Messaging, which is the process of adding a secure message authenticator to each client request message. This authenticator enables the WBEM server to check the origin of the message and to determine if that message was modified during its delivery to the WBEM server.
- Authorization, which is the process of verifying that an authenticated user or a role identity has been granted access to the WBEM data that is managed by each WBEM method call. You use the Solaris Management Console User tool and Sun WBEM User Manager for authorization management.
- Auditing, which is the process of writing an audit record of a specific operation that was performed by the WBEM server. These records track the changes that an authenticated user makes to the management data on the WBEM server system.
- Logging, which is the writing of particular security related events in the WBEM log. You can view the WBEM log with the Solaris Management Console Log Viewer.

Each mechanism is described in more detail in the sections that follow.

## Authentication

When a client application obtains a CIMClient handle to a CIM Object Manager server, the client's user identity must be authenticated by the CIM Object Manager on the WBEM server. The user's WBEM client must provide a Solaris user identity and its accompanied login password. The identity and credential is used in a security authentication exchange between the client and WBEM server to verify that the client is a valid Solaris user who is allowed to log in to the WBEM server system.

If the WBEM server cannot verify the user identity and credential, and the user's identity is invalid, the WBEM server returns a CIM security exception with the NO\_SUCH\_PRINCIPAL error. If the WBEM server cannot verify the user's identity and credential, and the user's password is invalid for that user's identity, the WBEM server returns a CIM security exception with the INVALID\_CREDENTIAL error.

## Role Assumption

The Solaris implementation of WBEM supports the ability for a client to assume the identity of a Solaris role when that client is authenticated by the CIM Object Manager on the WBEM server. When the WBEM server uses RBAC authorizations to check authorization permission, the WBEM server checks the permission that is granted to the assumed role rather than the permission that is granted to the underlying user identity. (RBAC roles are described in more detail in "Role-Based Access Control (Overview)" in *System Administration Guide: Security Services*.)

The client must provide the Solaris role identity and password in addition to a Solaris user identity and password when the client attempts to obtain a handle to the CIM client. If the WBEM server cannot verify the Solaris role identity, the WBEM server returns a CIM security exception with the NO\_SUCH\_ROLE error. If the role password is invalid for the specified role identity, the WBEM server returns the INVALID\_CREDENTIAL error in the CIM security exception.

If both the role identity and role password are valid, but the user is not allowed to assume the role, the WBEM server returns the CANNOT\_ASSUME\_ROLE error in the CIM security exception.

A role identity can be assumed only when the user selects the CIM\_RMI protocol. Role assumption is not supported by the CIM\_XML protocol.

## Secure Messaging

In the CIM\_RMI protocol, each request from the client to the WBEM server contains a message authenticator that is:

- 1. Constructed from the data parameters in the message.
- 2. Encrypted with a session key established during the authentication exchange.

The WBEM server verifies this message authenticator, which guarantees that the request came from the same client that was authenticated and that the message was not modified or replayed during its communications to the server.

If the message was modified, replayed, or created by a source which was not the original client, the WBEM server returns a CIM security exception with the CHECKSUM\_ERROR error. The WBEM server also writes a log message to the WBEM log.

## Authorization

The WBEM server uses the authenticated user or role identity for all authorization checks on subsequent operations to the CIM client after the WBEM server obtains the handle to the CIM client.

WBEM supports two types of authorization checking, based on:

- Access Control Lists (ACLs) that are maintained by the WBEM server for specific namespaces.
- RBAC authorizations that are configured as part of the Solaris operating environment.

The particular authorization checking mechanism that WBEM uses depends on how the MOF class provider is implemented. The particular authorization checking mechanism that WBEM uses for a specific MOF class operation depends on:

- The particular operation that WBEM executes.
- How the MOF class provider is implemented.

The classes defined in Solaris\_Acl1.0.mof implement WBEM ACL-based security. WBEM ACL-based security provides a default authorization scheme for Solaris WBEM Services, and, under specific circumstances, applies to a particular set of CIM operations. ACL-based security is uniquely provided by Solaris WBEM Services.

You use Sun WBEM User Manager (wbemadmin(1M)) to establish an ACL for a specific namespace on the WBEM server. Sun WBEM User Manager enables you to add user names, or role names, to the ACL for the namespace, and also enables you to assign each user "read" or "write" permission. Sun WBEM User Manager is described in "Using Sun WBEM User Manager to Set Access Control" on page 55.

Write permission allows a user to modify the class metadata and instances of MOF classes in that namespace. The local WBEM server root user identity is always granted write permission to all namespaces on the server. All authenticated users without an explicit ACL entry are granted read permission by default.

Operations that include the accessing of MOF class metadata, such as getClass, use the WBEM ACLs. These operations include the checking of permissions that are granted to the authenticated user by the ACL for the namespace that contains the MOF class. You can set an RBAC role in an ACL entry, but the ACL entry is always checked against the user identity rather than the role identity.

Operations that involve MOF class instances might include the checking of either WBEM ACLs or RBAC authorizations.

You can also grant permissions to a user, or role identity, that allow that user to access and modify the instances of MOF classes whose providers use the RBAC authorizations. You grant these permissions by using the Rights tool in the Solaris Management Console User tool. Granting permissions to a user is described in "Creating or Changing a Rights Profile" in *System Administration Guide: Security Services*.

If the instances for a MOF class are stored in the WBEM persistent data store, the CIM Object Manager checks WBEM ACL for the namespace that contains the MOF class. If the MOF class provider implementation accesses its own data store, or accesses system data in the Solaris operating environment, the MOF class provider implementation almost always uses RBAC authorization checking.

In general, if a MOF class definition contains a Provider qualifier, the provider implementation usually makes RBAC authorization checks. If the MOF class definition does not contain a Provider qualifier, the CIM Object Manager checks the ACL that controls access to the namespace for the class to ensure that access is granted.

the instances of that class are stored in the WBEM persistent data store and the ACL controlling access to the namespace for the class is checked for granted access.

## Auditing

The WBEM server writes audit records for certain events during processing. For example, the WBEM server writes audit records whenever the authentication of a client succeeds or fails, and whenever an operation that modifies user information is executed. The WBEM server uses the underlying Solaris Basic Security Module (BSM) to write its audit records. You must enable the BSM auditing mechanism (bsmconv(1M)) in the Solaris operating environment on the WBEM server to ensure that audit information is recorded.

**Note –** If you are using Trusted Solaris™, you do *not* need to enable the BSM auditing mechanism.

## Logging

The WBEM server writes log records to the WBEM log for particular security events: when an authenticated session for a client is established or when authorization checking fails, for example. You can review the WBEM log in the Solaris Management Console Log Viewer, which is described in Chapter 6.

You can identify security-related log events by the category Security log, which is listed in the Category column. You can view only security log messages by selecting the category Security on the Log Viewer filter dialog box. Most security log messages include the user identity of the client and the name of the client host.

# Using Sun WBEM User Manager to Set Access Control

Sun WBEM User Manager enables you and other privileged users to:

- Add and delete authorized users.
- Set access privileges for authorized users.
- Manage user authentication and access to CIM objects on a WBEM-enabled system.

**Note –** The user for whom you specify access control must have a Solaris user account.

## What You Can and Cannot Do With Sun WBEM User Manager

You can set access privileges for individual namespaces or for a combination of a user and a namespace. When you add a user and select a namespace, the user is granted read access to CIM objects in the selected namespace by default.

**Note –** An effective way to combine user and namespace access rights is to first restrict access to a namespace, and then grant individual users read, read and write, or write access to that namespace.

You cannot set access rights on individual managed objects. However you can set access rights for all managed objects in a namespace as well as on a per-user basis.

If you log in as root, you can set the following types of access to CIM objects:

- Read Only Allows read-only access to CIM Schema objects. Users with this privilege can retrieve instances and classes, but cannot create, delete, or modify CIM objects.
- Read/Write Allows full read, write, and delete access to all CIM classes and instances.
- Write Allows write and delete, but not read access to all CIM classes and instances.
- None Allows no access to CIM classes and instances.

## Using Sun WBEM User Manager

This section describes how to start and use Sun WBEM User Manager.

### How to Start Sun WBEM User Manager

#### **1. In a command window, type:**

# **/usr/sadm/bin/wbemadmin**

Sun WBEM User Manager starts, and a Login dialog box opens.

**Note –** Context-help information is available in the Context Help panel when you click on the fields in the Login dialog box.

#### **2. Fill in the fields on the Login dialog box:**

■ In the User Name field, type the user name.

**Note** – You must have read access to the root \security namespace to log in. By default, Solaris users have guest privileges, which grant them read access to the default namespaces. Users with read access can view , but cannot change, user privileges.

You must log in as root or a user with write access to the root \security namespace to grant access rights to users.

■ In the Password field, type the password for the user account.

#### **3. Click OK.**

The User Manager dialog box opens. The dialog box contains a list of users and their access rights to WBEM objects within the namespaces on the current host.

### How to Grant Default Access Rights to a User

#### **1. Start Sun WBEM User Manager.**

- **2. In the Users Access portion of the dialog box, click Add.** A dialog box opens that lists the available namespaces.
- **3. Type the name of a Solaris user account in the User Name field.**
- **4. Select a namespace from the listed namespaces.**
- **5. Click OK.**

The user name is added to the User Manager dialog box.

**6. To save changes and close the User Manager dialog box, click OK. To save changes and keep the dialog box open, click Apply.**

The user that you specified is granted read access to CIM objects in the namespace that you selected.

### How to Change Access Rights for a User

- **1. Start Sun WBEM User Manager.**
- **2. Select the user whose access rights you want to change.**
- **3. To grant the user read-only access, click the Read check box. To grant the user write access, click the Write check box.**
- **4. To save changes and close the User Manager dialog box, click OK. To save changes and keep the dialog box open, click Apply.**

### ▼ How to Remove Access Rights for a User

- **1. Start Sun WBEM User Manager.**
- **2. In the Users Access portion of the dialog box, select the user name for which you want to remove access rights.**
- **3. Click Delete to delete the user's access rights to the namespace.** A confirmation dialog box that prompts you to confirm your decision to delete the user's access rights opens.
- **4. To confirm, click OK.**
- **5. To save changes and close the User Manager dialog box, click OK. To save changes and keep the dialog box open, click Apply.**

#### How to Set Access Rights for a Namespace

- **1. Start Sun WBEM User Manager.**
- **2. In the Namespace Access portion of the dialog box, click Add.** A dialog box opens. The dialog box lists the available namespaces.
- **3. Select the namespace for which you want to set access rights:**

**Note –** By default, users have read-only access to a namespace.

- To allow no access to the namespace, make sure the Read and Write check boxes are not selected.
- To allow write access, click the Write check box.
- To allow read access, click the Read check box.

**4. To save changes and close the User Manager dialog box, click OK. To save changes and keep the dialog box open, click Apply.**

### How to Remove Access Rights for a Namespace

- **1. Start Sun WBEM User Manager.**
- **2. In the Namespace Access portion of the dialog box, select the namespace for which you want to remove access control, and then click Delete.**

Access control is removed from the namespace, and the namespace is removed from the list of namespaces on the Sun WBEM User Manager dialog box.

**3. To save changes and close the User Manager dialog box, click OK. To save changes and keep the dialog box open, click Apply.**

# Using the Sun WBEM SDK APIs to Set Access Control

You can use Sun WBEM Software Development Kit Application Programming Interfaces (SDK APIs) to set access control on a namespace or on a per-user basis. These security classes are stored in the root \security namespace:

- Solaris Acl Base class for Solaris Access Control Lists (ACL). This class defines the string property *capability* and sets its default value to r (read only).
- Solaris UserAcl Represents the access control that a user has to the CIM objects within the specified namespace.
- Solaris NamespaceAcl Represents the access control on a namespace.

You can set access control for individual users to the CIM objects within a namespace by creating an instance of the Solaris UserACL class and then using the APIs to change the access rights for that instance. Similarly, you can set access control for namespaces by creating an instance of the Solaris\_NameSpaceACL class and then using APIs, such as the setInstance method, to set the access rights for that instance.

An effective way to combine the use of these two classes is to use the Solaris NameSpaceACL class first to restrict access to all users to the objects in a namespace. Then, you can use the Solaris\_UserACL class to grant selected users access to the namespace.

## The Solaris UserAcl Class

The Solaris\_UserAcl class extends the Solaris\_Acl base class, from which it inherits the string property *capability* with a default value r (read only).

You can set the *capability* property to any one of these values for access privileges.

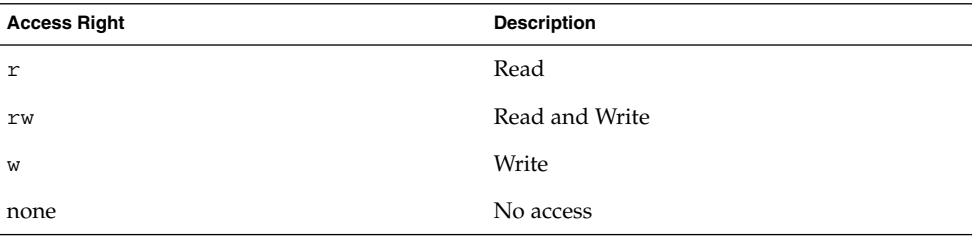

The Solaris\_UserAcl class defines the following two key properties. Only one instance of the namespace and user name ACL pair can exist in a namespace.

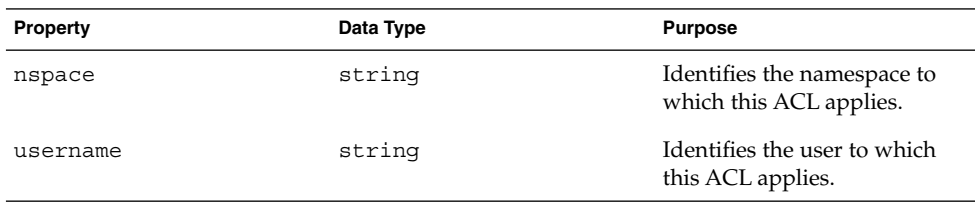

### ▼ To Set Access Control for a User

**1. Create an instance of the** Solaris\_UserAcl **class. For example:**

```
...
/* Create a namespace object initialized with root\security
(name of namespace) on the local host. */
CIMNameSpace cns = new CIMNameSpace("", "root\security");
// Connect to the root\security namespace as root.
cc = new CIMClient(cns, user, user_passwd);
// Get the Solaris UserAcl class
cimclass = cc.getClass(new CIMObjectPath("Solaris_UserAcl");
// Create a new instance of the Solaris UserAcl
class ci = cimclass.newInstance();
...
```
**2. Set the** *capability* **property to the desired access rights. For example:**

```
...
/* Change the access rights (capability) to read/write for user Guest
on objects in the root\molly namespace.*/
ci.setProperty("capability", new CIMValue(new String("rw"));
ci.setProperty("nspace", new CIMValue(new String("root\molly"));
ci.setProperty("username", new CIMValue(new String("guest"));
...
```
#### **3. Update the instance. For example:**

```
...
// Pass the updated instance to the CIM Object Manager
cc.setInstance(new CIMObjectPath(), ci);
...
```
## The Solaris NamespaceAcl Class

The Solaris NamespaceAcl extends the Solaris Acl base class, from which it inherits the string property *capability* with a default value r (read-only for all users). The Solaris NamespaceAcl class defines this key property.

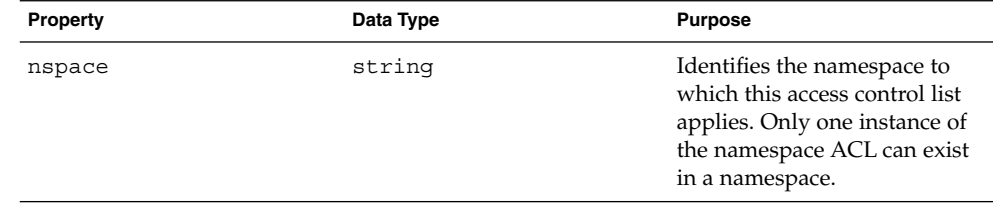

## ▼ To Set Access Control for a Namespace

**1. Create an instance of the** Solaris\_namespaceAcl **class. For example:**

```
...
/* Create a namespace object initialized with root\security
(name of namespace) on the local host. */
CIMNameSpace cns = new CIMNameSpace("", "root\security");
// Connect to the root\security namespace as root.
cc = new CIMClient(cns, user, user_passwd);
// Get the Solaris namespaceAcl class
cimclass = cc.getClass(new CIMObjectPath("Solaris_namespaceAcl");
// Create a new instance of the Solaris_namespaceAcl
```

```
class ci = cimclass.newInstance();
...
```
**2. Set the** *capability* **property to the desired access rights. For example:**

```
...
/* Change the access rights (capability) to read/write
to the root\molly namespace. */
ci.setProperty("capability", new CIMValue(new String("rw"));
ci.setProperty("nspace", new CIMValue(new String("root\molly"));
...
```
**3. Update the instance. For example:**

```
// Pass the updated instance to the CIM Object Manager
cc.setInstance(new CIMObjectPath(), ci);
```
# Troubleshooting

This section describes what to do when:

- A client (user) cannot be authenticated by the CIM Object Manager on the WBEM server.
- A role cannot be assumed.
- An ACCESS DENIED error occurs.

## If a Client (User) Cannot Be Authenticated by the CIM Object Manager on the WBEM Server

If a client cannot be successfully authenticated by the CIM Object Manager on the WBEM server, the WBEM server returns a CIM security exception when it attempts to establish the CIM client handle in the client application. The exception contains an error code that indicates why the authentication attempt failed.

If the WBEM server cannot verify the user identity and credential, and the user's identity is invalid, the WBEM server returns a CIM security exception with the NO\_SUCH\_PRINCIPAL error. If the WBEM server cannot verify the user's identity and credential, and the user's password is invalid for that user's identity, the WBEM server returns a CIM security exception with the INVALID\_CREDENTIAL error.

If the WBEM server cannot verify the Solaris role identity, the WBEM server returns a CIM security exception with the NO\_SUCH\_ROLE error. If the role password is invalid for the specified role identity, the WBEM server returns the

INVALID\_CREDENTIAL error in the CIM security exception. If both the role identity and role password are valid, but the user is not allowed to assume the role, the WBEM server returns the CANNOT\_ASSUME\_ROLE error in the CIM security exception.

These CIM security exceptions are described in more detail in the following table.

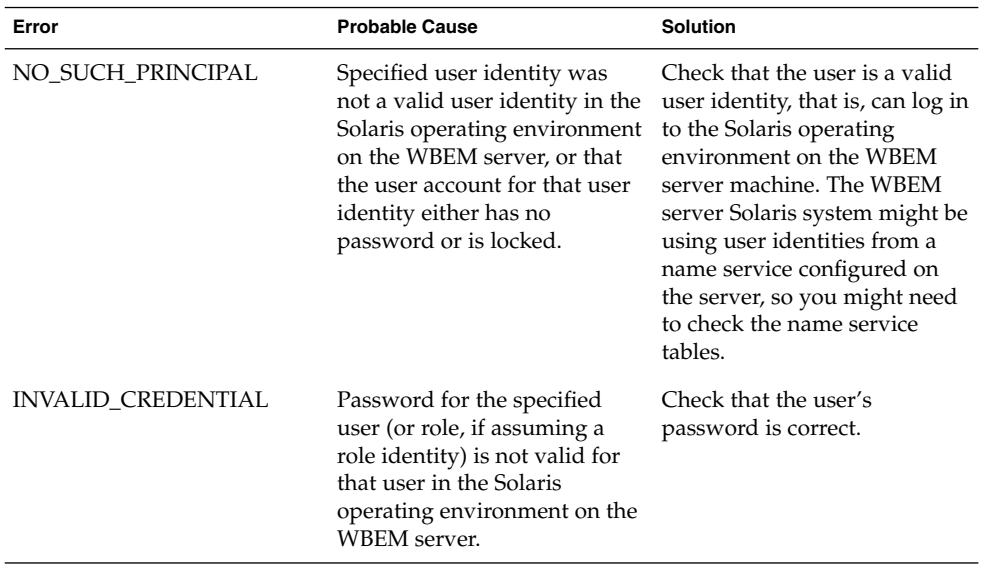

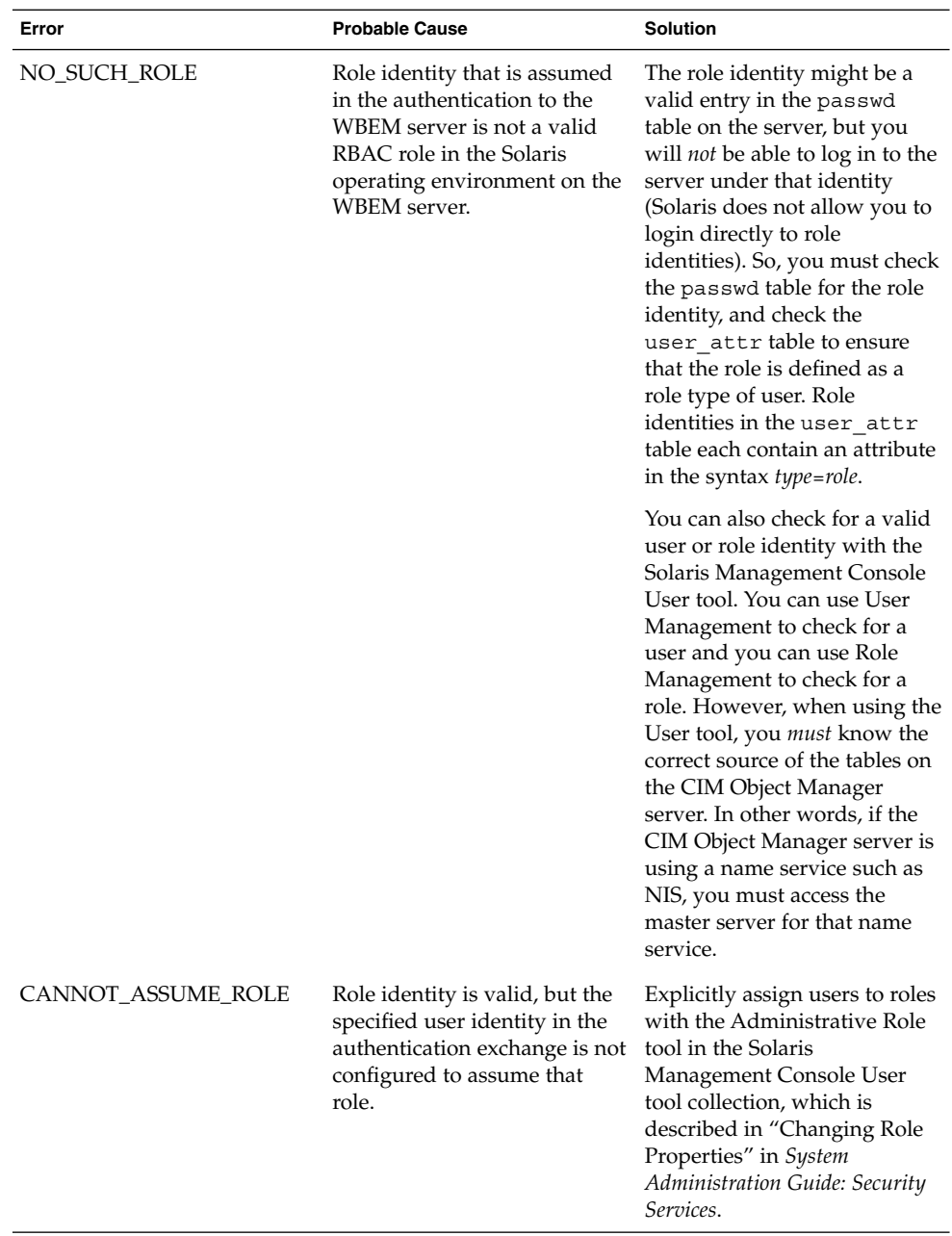

## If Other CIM Security Exception Errors Appear

The WBEM server can return other error indications in the CIM security exception. However, these indications typically indicate a system failure in the authentication exchange. The WBEM client configuration might not be compatible with the WBEM server configuration for the security options for the authentication exchange.

If these error indications appear, check that the WBEM installation on the client machine contains the appropriate configuration property values for security in WbemClient.properties. This file is usually located in the vendor extension subdirectory in the WBEM installation directory: /usr/sadm/lib/wbem/extension.

Also, check the client application CLASSPATH setting to ensure that sunwbem.jar and the extension directory path name are on the class path.

## If an Authorization Check Fails

If a client is not authorized to access or modify the data associated with a request to the WBEM server, the WBEM server returns a CIM security exception for that request with the ACCESS\_DENIED error.

The ACCESS\_DENIED error indicates that a WBEM request could not be completed because the authenticated user or role has not been granted the appropriate access to the data being managed by that request.

Check the security messages in the WBEM log for the failed request. Authorization failure log messages specify Access denied in the Summary column. The User column lists the name of the authenticated user or role name that was used in the check, and the Source column lists the name of the provider that is making the check. Note that the name of the provider that is listed in this column is a user-friendly provider name, and not the provider implementation class name.

The detailed message contains the name of the permission that was being checked (and which has not been granted to the user or role).

If the permission appears as *namespace*:*right*, the authorization check was using a name space ACL. The authenticated user has not been granted that permission (read or write) for that namespace.

Use Sun WBEM User Manager (wbemadmin) to grant the user the appropriate permission. Sun WBEM User Manager is described in "Using Sun WBEM User Manager to Set Access Control" on page 55.

If the permission appears as solaris.*application*.*right*, the authorization check was using an RBAC authorization.

Use the Administrative Role tool in the Solaris Management Console User tool collection, which is described in "Changing Role Properties" in *System Administration Guide: Security Services*, to grant the rights that you want to the user or role.

## CHAPTER **5**

# MOF Compiler

This chapter describes the Managed Object Format (MOF) Compiler, and covers the following topics.

- "The MOF Compiler" on page 67
- "Compiling a MOF File" on page 68
- "Generating a MOF File From an SNMP MIB File" on page 69

# The MOF Compiler

## Definitions

Managed Object Format (MOF) is a language for defining CIM classes and instances. MOF files are ASCII text files that use MOF to describe CIM objects. A CIM object is a computer representation or model of a managed resource, such as a printer, disk drive, or CPU.

## How the MOF Compiler Works

Generally, the MOF Compiler:

- Parses a file containing MOF statements
- Converts the classes and instances defined in the file to Java classes
- Adds the Java classes to the CIM Object Manager Repository, which is a central storage area that contains management data

The compiler loads the Java classes into the default namespace,  $root\cimv2$ , unless a #pragma namespace("*namespace\_path*") statement appears in the MOF file.

The Solaris installer runs the mofreq(1M) command, which starts the MOF compiler, before installation to compile MOF files that describe the CIM and Solaris Schema. The CIM Schema is a collection of class definitions used to represent managed objects that occur in every management environment. The Solaris Schema is a collection of class definitions that extend the CIM Schema and represent managed objects in a typical Solaris operating environment. You can use the mofcomp(1M) command to compile MOF files at any time after installation.

Many sites store information about managed resources in MOF files. Because MOF can be converted to Java, Java applications can interpret and exchange this information on any system on which a Java Virtual Machine is available.

# Compiling a MOF File

You can compile a MOF file with or without a .mof extension. The MOF files that describe the CIM and Solaris Schema are located in /usr/sadm/mof.

**Note** – You must become superuser before you recompile CIM Schema25.mof or Solaris\_Schema1.0.mof.

## The mofcomp Command

The mofcomp(1M) command compiles the specified MOF file into CIM classes and instances. These CIM classes and instances are stored in the CIM Object Manager Repository as Java classes, which are passed to the CIM Object Manager.

You must run the mofcomp command as root or as a user with write access to the namespace in which you are compiling.

## To Compile a MOF File

● **To compile a MOF file (without options), type:**

# **mofcomp** *filename* Example: # **mofcomp /usr/sadm/mof/Solaris\_Application1.0.mof**

The MOF file is compiled into the CIM Object Manager Repository.

## Security Advisory

If you run the mofcomp command with the -p option or the -u and -p options, and you include a password on the command line, another user can run the ps command or the history command and see your password.

**Note** – If you run a command that requires you to provide your password, immediately change your password after you run the command.

The following examples show the unsecure use of the mofcomp command.

```
% mofcomp -p Log8Rif /usr/sadm/mof/Solaris_Acl1.0.mof
```

```
% mofcomp -up molly Log8Rif /usr/sadm/mof/Solaris_Acl1.0.mof
```
Change your password immediately after you run the mofcomp command with either the -p or -up options.

# Generating a MOF File From an SNMP MIB File

When you want to access Simple Network Management Protocol (SNMP) information through the SNMP Provider, you use a Management Information Base (MIB) file to generate a MOF file. The mib2mof(1M) command generates qualifiers that enable the SNMP Provider to map CIM operations that are performed on the CIM classes in the MOF file to SNMP operations.

**Note –** The SNMP Provider for WBEM supports SNMP traps. Traps are reported in the CIM process indication event CIM\_SNMPTrapIndication. When a client subscribes to the provider for this event, the provider listens on port 162 for SNMP V1 and SNMP V2 traps. The information is copied from the trap to the indication and then the indication is delivered to the client.

The MOF files that describe the CIM and Solaris Schema are located in /usr/sadm/mof.

MOF Compiler **69**

# ▼ To Generate a MOF File From an SNMP MIB File

- **1. Become superuser.**
- **2. Type the command:**

# **mib2mof** *SNMP\_MIB\_filename* Example:

# **mib2mof sysctl.mib**

### CHAPTER **6**

# System Logging

WBEM log files enable system administrators to track errors, warnings, and informational messages that the management subsystem generates. The WBEM logging service enables application developers and writers of providers to write log messages to the log files. For example, you might want to write out log messages when a system is not able to access a serial port, when a system successfully mounts a file system, or when the number of processes that are running on a system exceeds the allowed number.

This chapter covers the following topics:

- "About Logging" on page 71
- "Log Files" on page 72
- "Using a Client's Application Programming Interface to Read and to Write Log Messages" on page 73
- "Viewing Log Data Through Log Viewer" on page 78

# About Logging

When a provider encounters a particular condition in the underlying managed system that it wants to record, the provider requests that the logging service, through an application programming interface, store information in the WBEM log file. Providers can not only log errors or warnings, but can also log informational messages as well. Log files provide the administrator with a tool to trace the cause of failures by providing a way to trace the history of the actions, errors, and warnings that led to the failure.

Providers can write log messages using the application programming interfaces that are described in "Using a Client's Application Programming Interface to Read and to Write Log Messages" on page 73. The application programming interface also

provides a way to forward log messages to syslogd(1M), the default logging system in the Solaris operating environment. You can view log messages in the Solaris Management Console Log Viewer.

# Log Files

By default, all log messages are stored in files in /var/sadm/wbem/log. The size to which each log file can grow is limited. When a log file reaches this limit, WBEM automatically backs up the log file and creates a new log file in its place. The number of log files and the number of backed up log files that can exist at one time is limited.

You can manually back up the active log file by invoking ClearLog() in the Solaris\_MessageLog class.

The names of the log files, the directory in which to store the log files, the file size limit, the number of files to store, and whether to forward messages to syslogd(1M) are properties that you can configure. You manipulate these properties by modifying the properties in the singleton instance of the Solaris\_LogServiceProperties class.

## Log Message Format

The format of each log entry is defined by the Solaris LogEntry class, which is a subclass of CIM\_LogRecord. You can find CIM\_LogRecord in Solaris\_Device1.0.mof.

A log message comprises the following elements:

- Category Type of message: application, system, or security
- Severity Severity of the condition that caused the message to be written: informational, warning, or error
- Application Name of the application (or the provider) that is writing the log message
- User Name of the user who was using the application when the log message was generated
- Client Machine Name and Internetworking Protocal (IP) address of the system that User was using when the log message was generated
- Server Machine The name of the system on which the incident that generated the log message occurred
- Summary Message  $A$  descriptive summary of the incident
- Detailed Message A detailed description of the incident
- Data Any contextual information that might provide a better understanding of the incident
- SyslogFlag A boolean flag that specifies whether or not to send the message to syslogd(1M)

# Using a Client's Application Programming Interface to Read and to Write Log Messages

### To Use a Client's Application Programming Interface to Read and to Write Log Messages

You can use the Solaris Management Console Log Viewer to view the contents of the log file, as described in "Viewing Log Data Through Log Viewer" on page 78. You can also set up a client to use the client's application programming interface to read and to write log messages.

#### To Read From the Log File

● **Use this code sample as a guide to set up a client to read from the log file.**

```
import javax.wbem.client.*;
import javax.wbem.cim.*;
import javax.wbem.security.*;
import java.rmi.*;
import java.util.*;
import java.io.*;
import java.lang.*;
import java.util.Enumeration;
/**
* This example displays a list of log records.
*/
public class ReadLog {
   public static void main(String args[]) throws CIMException {
```
System Logging **73**

```
String protocol = CIMClient.CIM_RMI;
if (args.length < 3) {
 System.out.println("Usage: ReadLog host username password [rmi|http]");
 System.exit(1);
}
CIMClient cc = null;
CIMObjectPath cop = null;
CIMObjectPath serviceObjPath = null;
Vector invec = new Vector();
Vector outVec = new Vector();
try {
    CIMNameSpace cns = new CIMNameSpace(args[0]);
    UserPrincipal up = new UserPrincipal(args[1]);
    PasswordCredential pc = new PasswordCredential(args[2]);
    if (args.length == 4 && args[3].equalsIgnoreCase("http")) {
        protocol = CIMClient.CIM_XML;
    }
    cc = new CIMClient(cns, up, pc, protocol);
    cop = new CIMObjectPath("Solaris_LogEntry");
    Enumeration e = cc.enumerateInstances(cop, true, false,
                    false, false, null);
    for (; e.hasMoreElements(); ) {
        System.out.println("---------------------------------");
    CIMInstance ci = (CIMInstance)e.nextElement();
    System.out.println("Log filename: " +
((String)ci.getProperty("LogName").getValue().getValue()));
    int categ =
(((Integer)ci.getProperty("Category").getValue().getValue()).intValue());
    if (categ == 0)
        System.out.println("Category : Application Log");
    else if (categ == 1)
        System.out.println("Category : Security Log");
    else if (categ == 2)
        System.out.println("Category : System Log");
    int severity =
(((Integer)ci.getProperty("Severity").getValue().getValue()).intValue());
    if (severity == 0)
        System.out.println("Severity : Informational");
    else if (severity == 1)
        System.out.println("Severity : Warning Log!");
    else if (severity == 2)
        System.out.println("Severity : Error!!");
    System.out.println("Log Record written by :" +
((String)ci.getProperty("Source").getValue().getValue()));
    System.out.println("User: " +
((String)ci.getProperty("UserName").getValue().getValue()));
    System.out.println("Client Machine: " +
((String)ci.getProperty("ClientMachineName").getValue().getValue()));
    System.out.println("Server Machine: " +
((String)ci.getProperty("ServerMachineName").getValue().getValue()));
    System.out.println("Summary Message: " +
((String)ci.getProperty("SummaryMessage").getValue().getValue()));
    System.out.println("Detailed Message: " +
```

```
((String)ci.getProperty("DetailedMessage").getValue().getValue()));
    System.out.println("Additional data: " +
((String)ci.getProperty("RecordData").getValue().getValue()));
   boolean syslogflag = ((Boolean)ci.getProperty
                    ("SyslogFlag").getValue().getValue()).booleanValue();
    if (syslogflag == true) {
        System.out.println("Record was written to syslog");
    } else {
        System.out.println("Record was not written to syslog");
    }
    System.out.println("---------------------------------");
    }
}
catch (Exception e) {
    System.out.println("Exception: "+e);
    e.printStackTrace();
}
// close session.
if (cc != null) {
    cc.close();
}
}
```
### To Use a Client's Application Programming Interface to Create Log Messages

You can also set up a client to use the client's application programming interface to create log messages.

#### ▼ To Create Log Messages

}

● **Use this code sample as a guide to set up a client to create log messages.**

```
import javax.wbem.client.*;
import javax.wbem.cim.*;
import javax.wbem.security.*;
import java.rmi.*;
import java.util.*;
import java.io.*;
import java.lang.*;
import java.util.Enumeration;
/**
* This example writes out a new log message.
 */
```

```
public class CreateLog {
   public static void main(String args[]) throws CIMException {
    if (args.length < 3) {
        System.out.println("Usage: CreateLog host username password " +
                    "[rmi|http]");
        System.exit(1);
    }
    String protocol = CIMClient.CIM_RMI;
    CIMClient cc = null;
    CIMObjectPath cop = null;
    BufferedReader d = new BufferedReader(new InputStreamReader(System.in));
    String input_line = "";
    System.out.print("How many log records do you want to write? ");
    int num recs = 0;try {
       num_recs = Integer.parseInt(d.readLine());
    } catch (Exception ex) {
       ex.printStackTrace();
        System.exit(1);
    }
    try {
       CIMNameSpace cns = new CIMNameSpace(args[0]);
       UserPrincipal up = new UserPrincipal(args[1]);
        PasswordCredential pc = new PasswordCredential(args[2]);
        if (args.length == 4 && args[3].equalsIgnoreCase("http")) {
           protocol = CIMClient.CIM_XML;
        }
        cc = new CIMClient(cns, up, pc, protocol);
        Vector keys = new Vector();
        CIMProperty logsvcKey = null;
        System.out.println("Please enter the record Category: ");
        System.out.println("\t(0)application, (1)security, (2)system");
        logsvcKey = new CIMProperty("category");
        input line = d.readLine();
        logsvcKey.setValue(new CIMValue(Integer.valueOf(input_line)));
        keys.addElement(logsvcKey);
        System.out.println("Please enter the record Severity: ");
        System.out.println("\t(0)Informational, (1)Warning, (2)Error");
        logsvcKey = new CIMProperty("severity");
        input line = d.readLine();
        logsvcKey.setValue(new CIMValue(Integer.valueOf(input_line)));
        keys.addElement(logsvcKey);
        logsvcKey = new CIMProperty("Source");
        System.out.println("Please enter Application Name: ");
        logsvcKey.setValue(new CIMValue(d.readLine()));
        keys.addElement(logsvcKey);
        logsvcKey = new CIMProperty("SummaryMessage");
        System.out.println("Please enter a summary message: ");
```

```
logsvcKey.setValue(new CIMValue(d.readLine()));
    keys.addElement(logsvcKey);
    logsvcKey = new CIMProperty("DetailedMessage");
    System.out.println("Please enter a detailed message: ");
    logsvcKey.setValue(new CIMValue(d.readLine()));
    keys.addElement(logsvcKey);
    logsvcKey = new CIMProperty("RecordData");
    logsvcKey.setValue(
        new CIMValue("0xfe 0x45 0xae 0xda random data"));
    keys.addElement(logsvcKey);
    logsvcKey = new CIMProperty("SyslogFlag");
    logsvcKey.setValue(new CIMValue(new Boolean(true)));
    keys.addElement(logsvcKey);
    CIMObjectPath logreccop =
           new CIMObjectPath("Solaris LogEntry", keys);
    CIMClass logClass = cc.getClass(logreccop);
    CIMInstance ci = logClass.newInstance();
    ci.setClassName("Solaris_LogEntry");
    ci.setProperties(keys);
    // System.out.println(ci.toString());
    for (int i = 0; i < num\_recs; i++) {
        cc.createInstance(logreccop, ci);
    }
}
catch (Exception e) {
    System.out.println("Exception: "+e);
    e.printStackTrace();
}
// close session.
if (cc != null) {
    cc.close();
}
}
```
### To Use Provider Application Programming Interfaces to Write Log Messages

}

The code that you use to generate log messages from a provider are similar to the code that is shown in "To Use a Client's Application Programming Interface to Create Log Messages" on page 75. Instead of using a CIMClient object to access the CIM object manager, you use a cimomhandle object. The provider must create an instance of the Solaris LogEntry class and use the cimomhandle object to send the instance to the provider for the Solaris LogEntry class.

# Viewing Log Data Through Log Viewer

You can view all details of a log record in the Solaris Management Console Log Viewer.

### Starting Log Viewer

After you have created a log record, you can start the Solaris Management Console application and Log Viewer. A log record is automatically created when you start the Solaris Management Console software.

- To Start the Solaris Management Console Application and Log Viewer
- **1. Type the command:**

% **smc**

**2. In the Navigation panel, double-click This Computer (or single-click the expand/compress icon next to This Computer).**

A tree of commands is displayed below This Computer.

- **3. Double-click System Status.** The Log Viewer icon is displayed.
- **4. Click the Log Viewer icon.** Log Viewer starts.

| Management Tools: Solaris Management Console 2.0                                                                                                    |              |                      |           |             |                   |              |                     |
|----------------------------------------------------------------------------------------------------|--------------|----------------------|-----------|-------------|-------------------|--------------|---------------------|
| Console Edit Action View Go Help                                                                                                    |              |                      |           |             |                   |              | БS<br><b>水 root</b> |
| $\mathbb{R}$ $\otimes$ $\mathbb{R}$<br>E <sub>H</sub><br>Log.10/14/2000.11:37:46<br> 国<br><b>ର</b> ାବା                                                                                                   |              |                      |           |             |                   |              |                     |
| <b>Navigation</b>                                                                                                    | Type         | <b>Date and Time</b> | Computer  | <b>User</b> | <b>Source</b>     | Category     | Summary             |
| <b>B</b> . Management Tools<br>This Computer (kailee)<br>Q.<br><b>H</b> System Status<br>۰<br><b>S</b> Processes<br><b>Log Viewer</b><br>+ System Configuration<br><b>O- %</b> Services<br>o : 全 Storage | <b>B</b> Log | 10/16/00 4:45:1      | localhost | N/A         | Authenticat       | Security log | Session ope         |
|                                                                                                    | <b>B</b> Log | 10/16/00 4:35:1      | localhost | N/A         | <b>SMC Server</b> | System log   | SMC server          |
|                                                                                                    | <b>B</b> Log | 10/16/00 4:13:2      | localhost | N/A         | <b>SMC Server</b> | System log   | SMC server          |
|                                                                                                    | <b>B</b> Log | 10/16/00 3:55:5      | localhost | N/A         | Authenticat       | Security log | Session ope         |
|                                                                                                    | <b>B</b> Log | 10/16/00 3:53:1      | localhost | N/A         | <b>SMC Server</b> | System log   | SMC server          |
|                                                                                                    | <b>B</b> Log | 10/16/00 1:00:4      | localhost | N/A         | <b>SMC Server</b> | System log   | SMC server          |
| e- 图 Devices and Hardware                                                                                                    | <b>B</b> Log | 10/14/00 11:37:      | localhost | N/A         | <b>SMC Server</b> | System log   | SMC server          |
|                                                                                                    |              |                      |           |             |                   |              |                     |
| <b>Information</b>                                                                                                    |              |                      |           |             |                   |              |                     |
| Use Log Viewer to view application and command line notices (for example, session open, session<br>close, authentication success, and authentication failure ) and to manage log files.<br>Log Viewer    |              |                      |           |             |                   |              |                     |
| (If you selected Log Viewer in the right pane, double-click Log Viewer to start the Log Viewer tool.)<br>Select an item.                                                                                 |              |                      |           |             |                   |              |                     |
| · Double-click a log entry to display its details.                                                                                                    |              |                      |           |             |                   |              |                     |
| <b>2</b> Context Help <b>Exercise</b> Console Events                                                                                                    |              |                      |           |             |                   |              |                     |
| 7 Item(s)                                                                                                    |              |                      |           |             |                   |              |                     |
|                                                                                                    |              |                      |           |             |                   |              |                     |

**FIGURE 6–1** The Solaris Management Console Application, Log Viewer Selected

APPENDIX **A**

### The Solaris Schema

During installation, the CIM Object Manager compiles MOF files that describe the CIM Schema and the Solaris Schema in the directory /usr/sadm/mof/. CIM Schema files, which implement the Core and Common Models of the Common Information Model, are denoted by the use of CIM in their associated file names. The Solaris Schema files, denoted by the use of Solaris in their file names, provide the implementation of the Solaris extension into the Common Information Model. This appendix describes the Solaris Schema files.

Documentation of the Solaris providers listed in this chapter is included in the MOF file in which the provider is specified.

- "The Solaris\_Schema1.0.mof File" on page 83
- "The Solaris CIMOM1.0.mof File" on page 83
- "The Solaris\_Core1.0.mof File" on page 85
- "The Solaris\_Application1.0.mof File" on page 85
- "The Solaris System1.0.mof File" on page 86
- "The Solaris Device1.0.mof File" on page 87
- "The Solaris\_Acl1.0.mof File" on page 88
- "The Solaris Network1.0.mof File" on page 88
- "The Solaris Users1.0.mof File" on page 88
- "The Solaris Event1.0.mof File" on page 89
- "The Solaris SNMP1.0.mof File" on page 89
- "The Solaris LVM1.0.mof File" on page 89
- "The Solaris Project1.0.mof File" on page 90

# Solaris Schema Files

This table provides a brief overview of the Solaris Schema files in /usr/sadm/mof.

#### **TABLE A–1** Solaris Schema Files

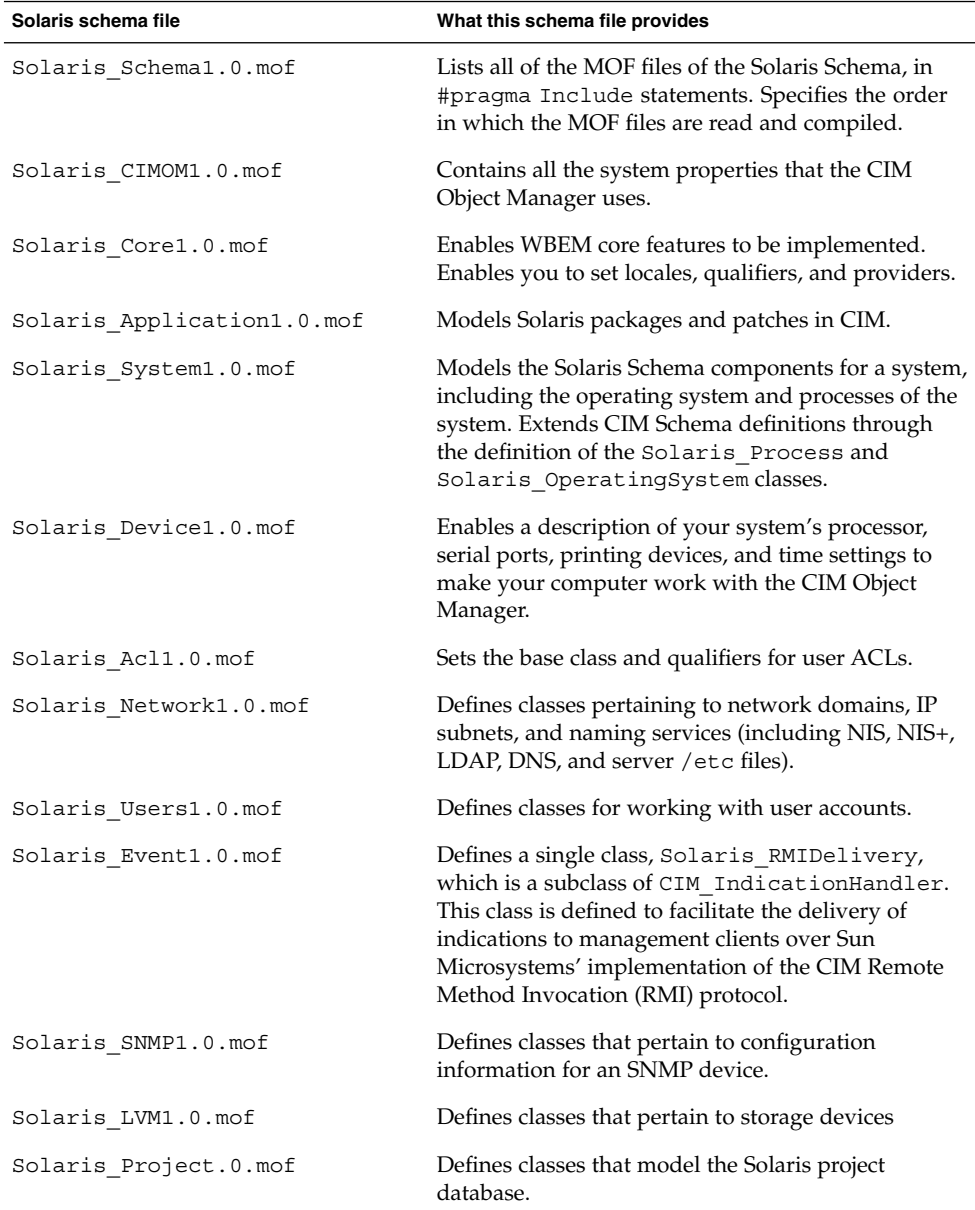

The following sections describe the contents of each schema file in more detail.

### The Solaris Schema1.0.mof File

The Solaris Schema1.0.mof file is the high-level container of all other MOF files comprised by the Solaris Schema. This file lists the MOF files in the order in which you must compile them.

The Java classes that you generate from each compilation are then sent to the CIM Object Manager, where they are either enacted as events or sent to the CIM Repository for storage as objects. The following listing of the Solaris\_Schema1.0.mof file shows the Include statements in the order that is required for compilation.

```
/*
Title Solaris Master MOF 1.0
Description include pragmas for all other mofs
Date 03/10/01
Version 1.1
Copyright (c) 2000 Sun Microsystems, Inc. All Rights Reserved.
*/
#pragma Include ("Solaris_Core1.0.mof")
#pragma Include ("Solaris_Application1.0.mof")
#pragma Include ("Solaris_System1.0.mof")
#pragma Include ("Solaris_Device1.0.mof")
#pragma Include ("Solaris_Network1.0.mof")
#pragma Include ("Solaris_Users1.0.mof")
#pragma Include ("Solaris_Project1.0.mof")
#pragma Include ("Solaris_Event1.0.mof")
#pragma Include ("Solaris_CIMOM1.0.mof")
#pragma Include ("Solaris_SNMP1.0.mof")
// This must be the last include since it changes the CIM namespace
#pragma Include ("Solaris_Acl1.0.mof")
```
The compiler parses a line of the Solaris Schema1.0.mof file, compiles the file specified in the Include statement, and then parses the next line of the Solaris Schema1.0.mof file, until all included files are compiled.

### The Solaris CIMOM1.0.mof File

The Solaris CIMOM1.0.mof file contains all the system properties used by the CIM Object Manager.

Title : Solaris CIMOM mof specification

/\*

The Solaris Schema **83**

```
Description: Models the system properties used by the CIMOM
Date: 05/09/00
Version: 1.0
Copyright (c) 2000 Sun Microsystems, Inc. All Rights Reserved.
*/
#pragma namespace ("root/system")
Qualifier Abstract : boolean = false,
           Scope(class, association, indication),
           Flavor(DisableOverride, Restricted);
Qualifier Association : boolean = false,
           Scope(class, association),
           Flavor(DisableOverride);
Qualifier Key : boolean = false,
           Scope(property, reference),
           Flavor(DisableOverride);
Qualifier Override : string = null,
           Scope(property, method, reference);
Qualifier Description : string = null,
            Scope(any),
            Flavor(Translatable);
Qualifier Expensive : boolean = false,
           Scope(property, reference, method, class, association);
Qualifier In : boolean = true,
           Scope(parameter);
Qualifier Provider : string = null,
           Scope(any);
[Provider("internal"),
Description("Each instance becomes part of the classpath")
]
class Solaris_ProviderPath {
    [key]
    string pathurl;
};
[Provider("internal"),
Description("This class represents the CIMOM")
]
class Solaris_CIMOM {
    [key]
    string name;
    [Description("Shuts down the CIMOM")]
    sint8 shutdown();
};
```
## The Solaris Core1.0.mof File

The Solaris\_Core1.0.mof file is the first of the Solaris Schema files to be compiled after the Solaris\_Schema1.0.mof file. This file provides the definition of the Solaris ComputerSystem class of the Solaris Provider, and also the Solaris LogRecord, Solaris LogService,

Solaris LogServiceProperties, and Solaris LogServiceSetting classes.

## The Solaris Application1.0.mof File

The Solaris Application1.0.mof file enables you to set up packages and patches for your applications that extend the Solaris Schema.

The Solaris Application1.0.mof file defines the following classes:

- Solaris Package
- Solaris Patch
- Solaris SoftwareFeature
- Solaris SoftwareElement
- Solaris InstalledSoftwareElement

In addition, the Solaris Application1.0.mof file defines the following association classes:

- Solaris ProductSoftwareFeatures
- Solaris SoftwareFeatureSoftwareElements
- Solaris SoftwareFeatureDependency
- Solaris SoftwareElementDependency
- Solaris\_ProductSoftwareFeatureDependency
- Solaris ProductSoftwareElementDependency
- Solaris SoftwareFeatureSoftwareElementDependency
- Solaris SoftwareElementProductDependency
- Solaris SoftwareElementSoftwareFeatureDependency
- Solaris ProductSoftwareElements
- Solaris SoftwareFeatureParentChild
- Solaris SoftwareFeatureProductDependency

# The Solaris System1.0.mof File

The Solaris System1.0.mof file defines the following classes:

- Solaris Process
- Solaris\_OperatingSystem
- Solaris InstalledOS
- Solaris RunningOS
- Solaris\_OSProcess
- Solaris DataFile
- Solaris LocalFileSystem
- Solaris UFS
- Solaris HSFS
- Solaris\_NFS
- Solaris\_Directory
- Solaris\_ScheduledJob
- Solaris\_ScheduledJob\_Cron
- Solaris JobScheduler
- Solaris JobScheduler Cron
- Solaris CpuUtilizationInformation
- Solaris\_CpuVminfo
- Solaris\_CpuSysinfo
- Solaris DiskIOInformation
- Solaris DisklessClient
- Solaris OsService
- Solaris Eeprom
- Solaris\_EepromSetting

In addition, the Solaris System1.0.mof file defines the following association classes:

- Solaris NFSExport
- Solaris Mount
- Solaris NFSMount
- Solaris UFSMount
- Solaris\_HSFSMount
- Solaris\_OwningJobScheduler
- Solaris\_HostedJobScheduler
- Solaris SystemDevice
- Solaris EepromElementSetting

## The Solaris Device1.0.mof File

The Solaris Device1.0.mof file defines the following classes:

- Solaris Processor
- Solaris DiskDrive
- Solaris DiskPartition
- Solaris CpuUtilizationPerformanceMonitor
- Solaris\_CpuVminfoPerformanceMonitor
- Solaris CpuSysinfoPerformanceMonitor
- Solaris DiskIOPerformanceMonitor
- Solaris SerialPort
- Solaris SerialPortConfiguration
- Solaris SerialPortSetting
- Solaris Environment
- Solaris Printer
- Solaris PrintJob
- Solaris PrintService
- Solaris PrintQueue
- Solaris TimeZone
- Solaris PrintSAP
- Solaris EthernetAdapter
- Solaris Keyboard
- Solaris SoundDevice
- Solaris MessageLog
- Solaris MessageLogRecord
- Solaris LogEntry
- Solaris\_SyslogRecord
- Solaris RecordInLog
- Solaris LogInDataFile
- Solaris\_LogServiceProperties
- Solaris LogServiceSetting
- Solaris MessageLogSetting

In addition, the Solaris Device1.0.mof file defines these association classes:

- Solaris MediaPresent
- Solaris QueueForPrintService
- Solaris OwningPrintQueue
- Solaris PrinterServicingQueue
- Solaris SystemTimeZone

# The Solaris Acl1.0.mof File

The Solaris Acl1.0.mof file specifies the Solaris WBEM Services security classes. This file defines these base classes for access control lists, users, and namespaces:

- Solaris Acl
- Solaris UserAcl
- Solaris\_NamespaceAcl

### The Solaris Network1.0.mof File

The Solaris Network1.0.mof file defines classes that pertain to network domains, IP subnets, and naming services (including NIS, NIS+, LDAP, DNS, and server /etc files). This file defines these classes:

- Solaris AdminDomain
- Solaris SystemAdminDomain
- Solaris NisAdminDomain
- Solaris NisplusAdminDomain
- Solaris LdapAdminDomain
- Solaris DnsAdminDomain
- Solaris IPProtocolEndpoint
- Solaris IPSubnet

## The Solaris\_Users1.0.mof File

The Solaris Users1.0.mof file defines these classes:

- Solaris UserAccount
- Solaris UserGroup
- Solaris\_UserTemplate
- Solaris UserHomeDirectory
- Solaris AuthorizationAttribute
- Solaris ExecutionProfile
- Solaris ProfileAttribute
- Solaris\_MailBox
- Solaris EmailAlias

### The Solaris Event1.0.mof File

The Solaris Event1.0.mof file defines one class Solaris RMIDelivery, which is a subclass of CIM\_IndicationHandler. This class is defined to facilitate the delivery of indications to management clients over Sun's implementation of the CIM RMI protocol. Applications that use this protocol create delivery end points by creating an instance of the Solaris\_RMIDelivery class. At present, clients can subscribe for events as defined in the Distributed Management Task Force (DMTF) CIM Specification v2.5 Events Model (you must be a member of DMTF to access this specification). CIM\_Events25.mof defines the event classes.

At present, this feature is available only to clients that connect over RMI, and not to clients that connect over Hypertext Transfer Protocol (HTTP).

### The Solaris SNMP1.0.mof File

The Solaris SNMP1.0.mof file defines classes that pertain to configuration information for an SNMP device. The Solaris\_SNMP1.0.mof file defines these classes:

- Solaris\_SNMPSystem
- Solaris\_SNMPSystemConf
- Solaris SNMPGroupConf

### The Solaris\_LVM1.0.mof File

The Solaris LVM1.0.mof file defines classes that pertain to storage devices, such as:

- State database replicas within a slice
- Range of extents within a storage extent that can be used for data
- Stripes
- Concatenated stripes
- Mirrors
- RAID Level 5 devices
- UFS logging file systems
- Spare pools
- Disk sets
- Storage volumes

The Solaris LVM1.0.mof file defines these classes:

- Solaris VMStateDatabase
- Solaris VMExtent
- Solaris VMStripe
- Solaris VMConcat
- Solaris VMMirror
- Solaris VMRaid5
- Solaris VMTrans
- Solaris VMHotSparePool
- Solaris VMDiskSet
- Solaris VMStorageVolume

In addition, the Solaris LVM1.0.mof file defines the following association classes:

- Solaris VMConcatComponent
- Solaris VMDriveInDiskSet
- Solaris VMExtentBasedOn
- Solaris VMExtentInDiskSet
- Solaris VMHostInDiskSet
- Solaris VMHotSpareInUse
- Solaris VMHotSpares
- Solaris VMMirrorSubmirrors
- Solaris\_VMRaid5Component
- Solaris\_VMStatistics
- Solaris VMStripeComponent
- Solaris VMTransLog
- Solaris\_VMTransMaster
- Solaris VMUsesHotSparePool
- Solaris VMVolumeBasedOn

# The Solaris Project1.0.mof File

The Solaris Project1.0.mof file defines classes that models the Solaris project database.

The Solaris\_Project1.0.mof file defines the class Solaris\_Project. In addition, the Solaris Project1.0.mof file defines the following association classes:

- Solaris ProjectUser
- **90** Solaris WBEM Services Administration Guide December 2001 (Beta)

■ Solaris\_ProjectGroup

# Glossary

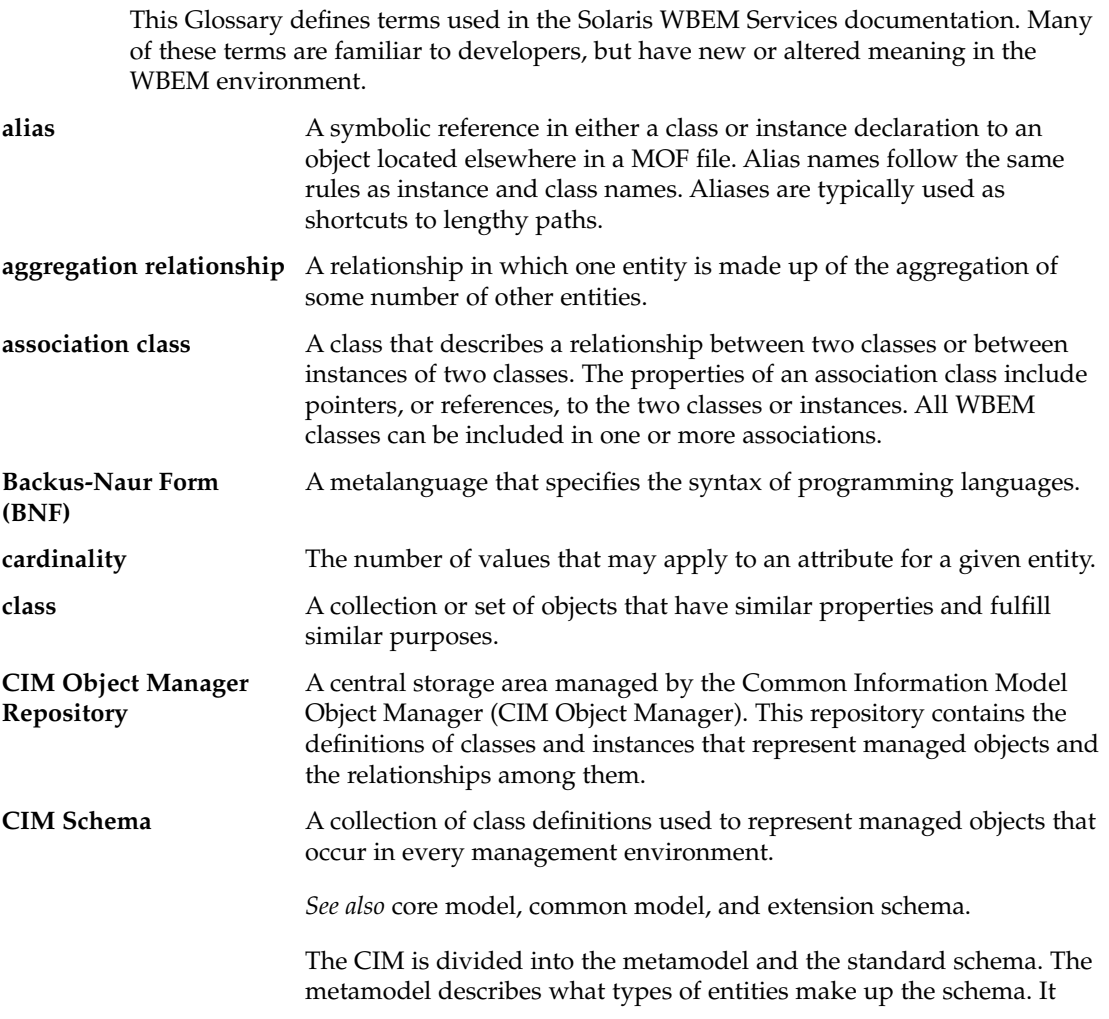

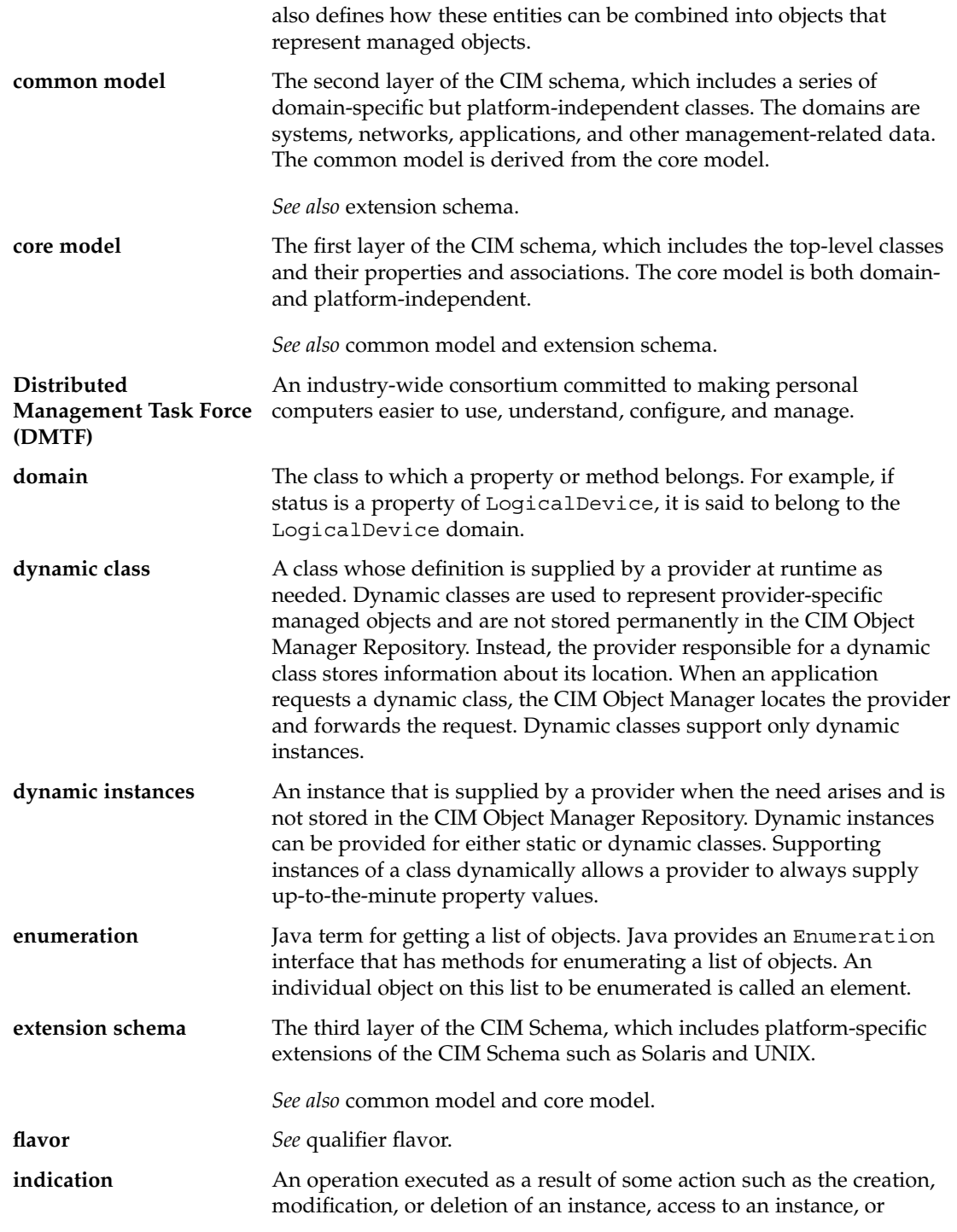

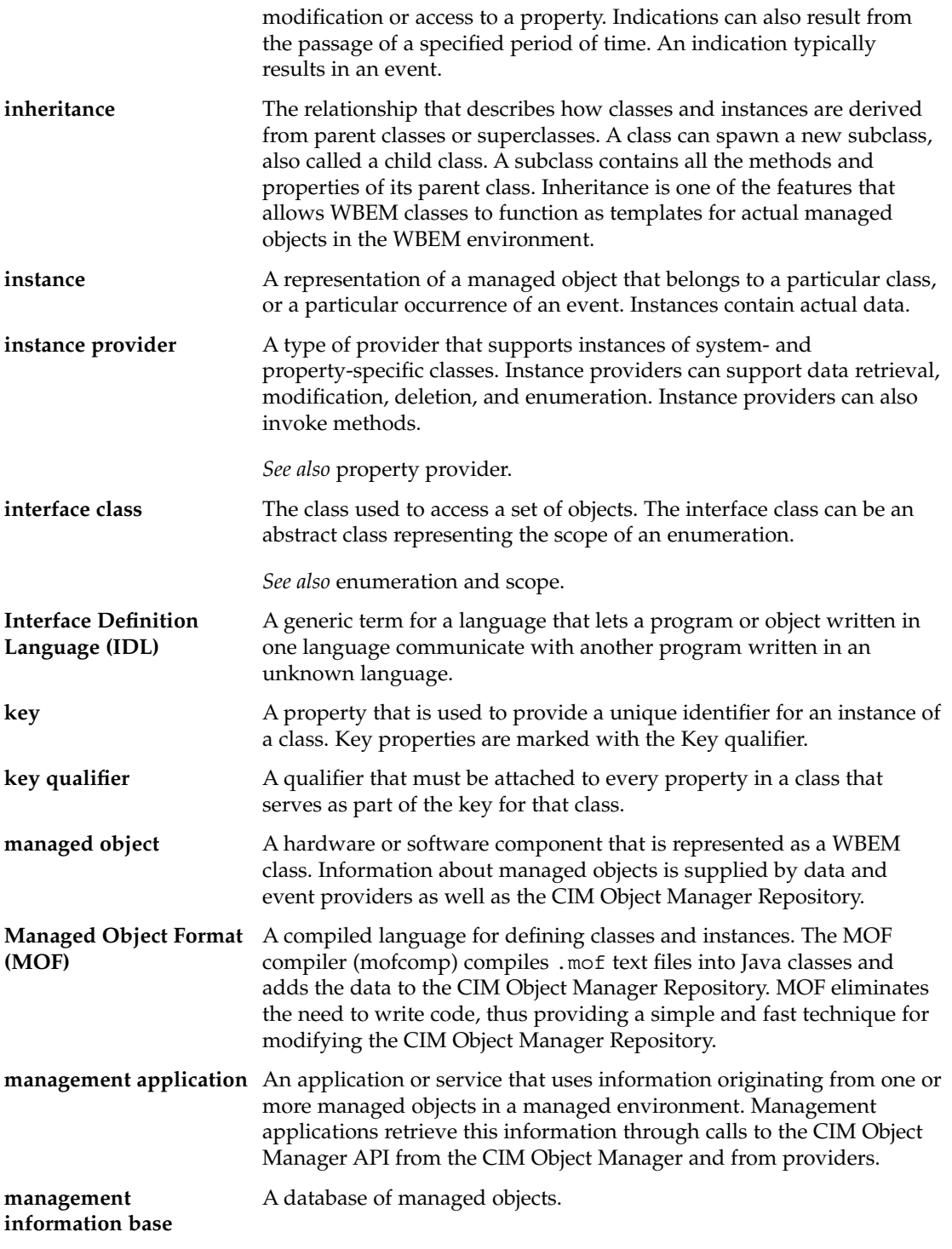

Glossary **95**

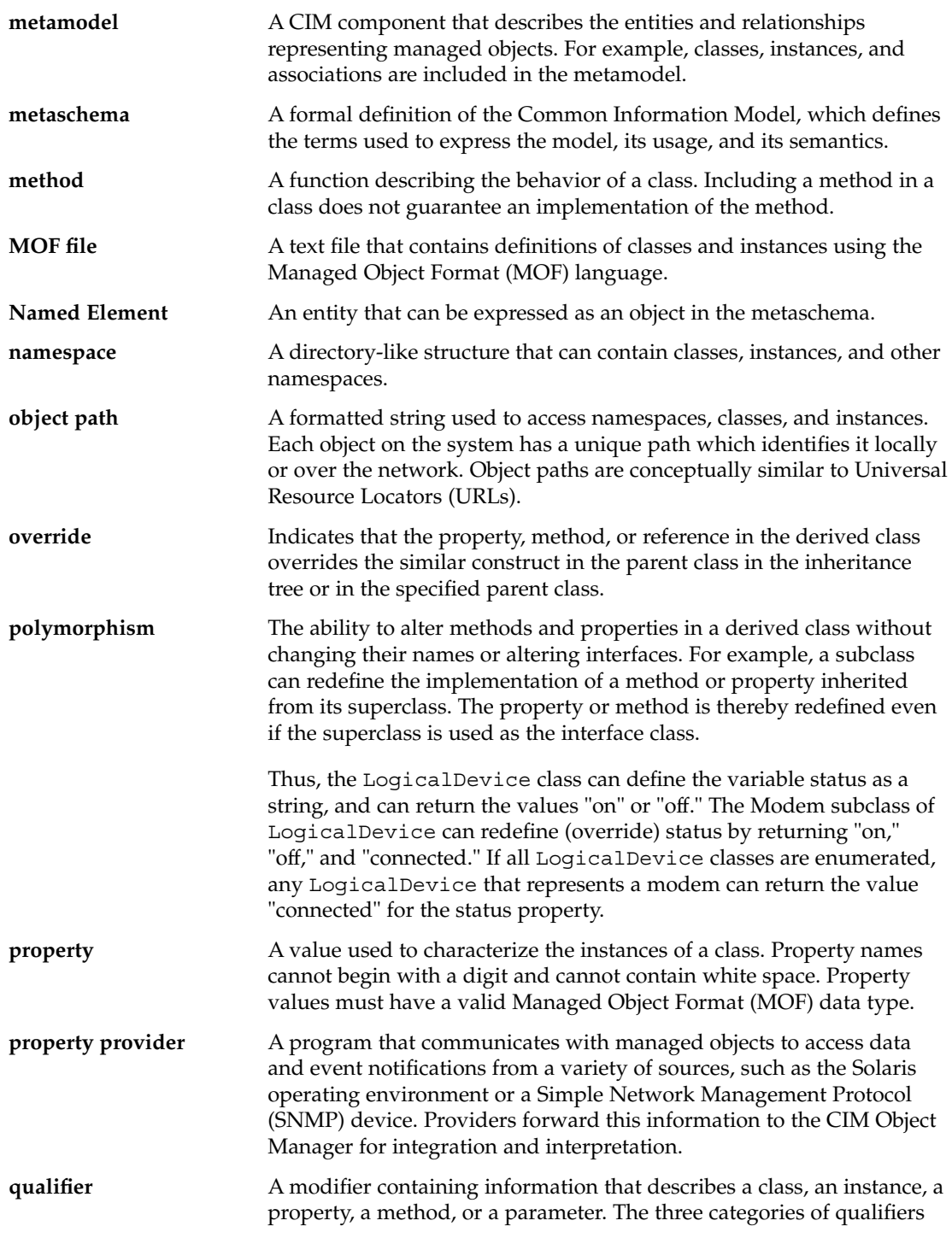

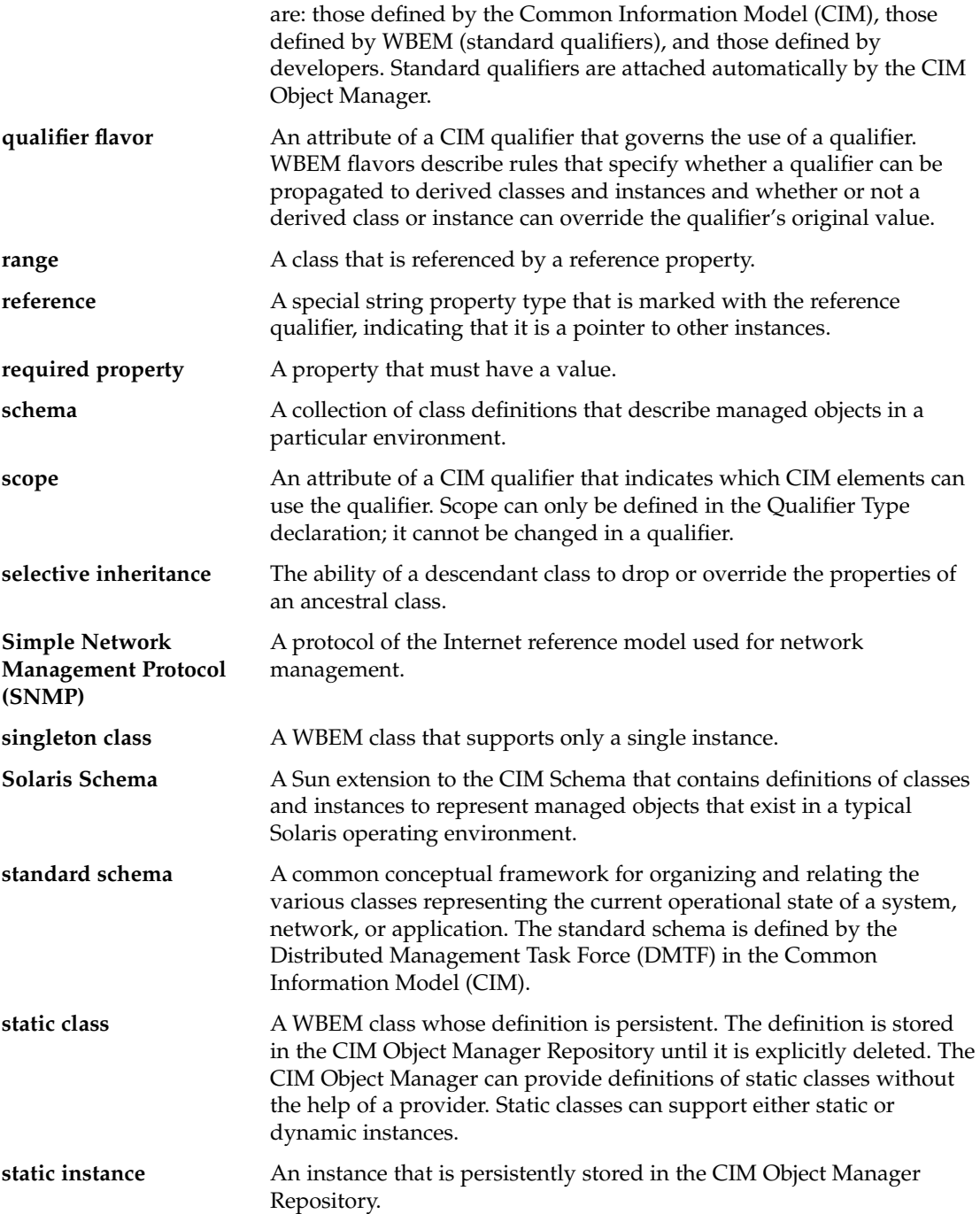

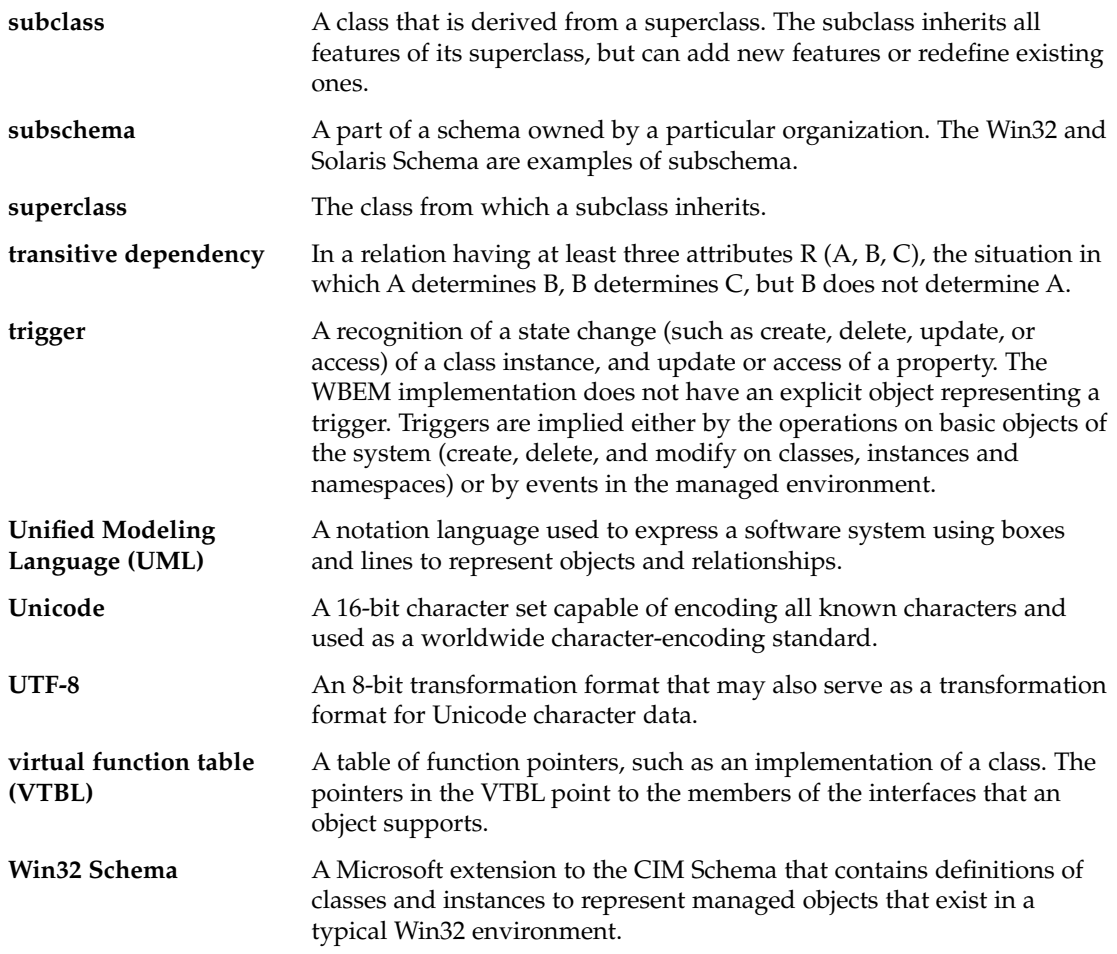

# Index

#### **A**

access control setting on a namespace, 61 on a user, 60 application programming interfaces (APIs) provider, 23 security, 59

**C**

CIM (Common Information Model) overview, 16, 17, 18 CIM object definition, 16 CIM Object Manager how it uses providers, 23 restarting, 27 startup functions, 25 stopping, 27 CIM Schema, 17 Common Model, 17 Core Model, 17 class security, 59 commands init.wbem, 26 mib2mof, 70 mofcomp, 68 wbemadmin, 56

Common Information Model (CIM) overview, 16, 17, 18 Common Model base classes, 17 compatibility with other standards, 15

#### **D**

Distributed Management Task Force (DMTF), 16 dynamic data, 23

#### **E**

error messages, 45, 46, 48

**I**

init.wbem command, 26 interoperability, 24

#### **J**

Java conversion from Managed Object Format (MOF), 21 Java Native Interface (JNI), 22

#### **L** logging, 71

#### **M**

Managed Object Format (MOF) *See also* MOF file conversion to Java, 21 Solaris schema, 81 method, setInstance, 59 MIB file, how to generate a MOF file from, 69 mib2mof command, syntax, 70 MOF Compiler, description, 67 MOF file how to compile, 68 how to generate, 69 security caution for compiling, 69 mofcomp command security caution, 69 syntax, 68

#### **N**

namespace setting access control, 59 namespaces default, 23 defined, 22

#### **P**

privileges granting default access to users, 57 Sun WBEM User Manager, 55 provider functions, 23 restarting the CIM Object Manager, 27 writing native provider, 21

#### **S**

schema CIM Schema, 17 schema *(continued)* definition, 16 Solaris schema, 81 security Sun WBEM User Manager, 55 software components, 19 software development kit (SDK), 24 standards, supported by WBEM, 15 startup functions, 25 Sun WBEM User Manager changing user access rights, 58 default access rights, 57 removing namespace access rights, 59 removing user access rights, 58 setting namespace access rights, 58 setting user privileges, 55 starting, 56

#### **T**

troubleshooting, 45, 46, 48

#### **W**

WBEM (web-based enterprise management) compatibility, 15 definition, 15 supported standards, 15

#### **X**

XML interoperability, 24